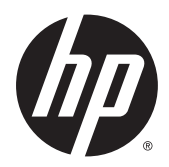

คู่มืออ้างอิงฮาร์ดแวร์

HP ProDesk 600 G2 MT Business PC

© Copyright 2015 HP Development Company, L.P.

Microsoft และ Windows เป็นเครื่องหมายการค้าใน สหรัฐอเมริกาของกลุ่มบริษัท Microsoft

ข้อมูลที่ระบุไว้ ในที่นี้อาจมีการเปลี่ยนแปลงได้โดยไม่ต้อง แจ้งให้ทราบล่วงหน้า การรับประกันของผลิตภัณฑ์และ บริการของ HP จะปรากฏอยู่ในประกาศการรับประกัน อย่างชัดเจนที่จัดส่งให้พร้อมกับผลิตภัณฑ์และบริการดัง กล่าวเท่านั้น ข้อความในที่นี้จะไม่มีผลเป็นการรับประกัน เพิ่มเติมใดๆ ทั้งสิ้น HP จะไม่รับผิดชอบต่อความผิด พลาดหรือการขาดหายของข้อมูลด้านเทคนิคหรือเนื้อหา ของเอกสารนี ้

พิมพ์ครั้งที่หนึ่ง: มิถุนายน 2015

ี เลขที่ของส่วนเอกสาร: 822848-281

#### ข้อสังเกตเกี่ยวกับผลิตภัณฑ์

คู่มือฉบับนี้อธิบายคุณสมบัติที่มีทั่วไปในรุ่นส่วนใหญ่ คณลักษณะบางอย่างอาจไม่พร้อมใช้งานบน ้คอมพิวเตอร์ของคุณ

ู รุ่น Windows 8 แต่ละรุ่นมีคุณลักษณะที่แตกต่างกัน คุณอาจจะต้องอัพเกรดคอมพิวเตอร์และ/หรือซื้อ ้ฮาร์ดแวร์ไดร์ฟเวอร์และ/หรือซอฟต์แวร์แยกต่างหาก เพื่อใช้งานฟังก์ชันต่าง ๆ ของ Windows 8 อย่างเต็มที่ โปรดดูที่ <u><http://www.microsoft.com></u> สำ ละเอียดเพิ่มเติม

คอมพิวเตอร์เครื่องนี้อาจจำเป็นต้องอัพเกรดและ /หรอื ซื้อฮาร์ดแวร์แยกต่างหากและ/หรือไดร์ฟดีวีดีเพื่อติดตั้ง ี ซอฟต์แวร์ Windows 7 และใช้ประโยชน์จากฟังก์ชั่น ต่าง ๆ ของ Windows 7 อย่างเต็มที่ โปรดดูที่ ่ [http://windows.microsoft.com/en-us/](http://windows.microsoft.com/en-us/windows7/get-know-windows-7) [windows7/get-know-windows-7](http://windows.microsoft.com/en-us/windows7/get-know-windows-7) สำหรับราย ละเอียดเพิ่มเติม

#### **เงื่อนไขและข้อกำหนดของซอฟต์แวร์**

หากคุณติดตั้ง คัดลอก ดาวน์โหลด หรือใช้งาน ผลิตภัณฑ์ซอฟต์แวร์ ใดๆ ที่ติดตั้งไว้ ในคอมพิวเตอร์ เครื่องนี้ แสดงว่าคุณตกลงที่จะปฏิบัติตามเงื่อนไขของ ข้อตกลงการอนุญาตใช้งานสำหรับผู้ใช้ (EULA) ของ HP หากคุณไม่ยอมรับเงื่อนไขของใบอนุญาตใช้งาน วิธีแก้ ไข เพียงอย่างเดียวที่คุณจะทำได้ก็คือ ส่งคืนผลิตภัณฑ์ ทั้งหมดที่ไม่ได้ใช้งาน (ฮาร์ดแวร์และซอฟต์แวร์) ่ ภายใน 14 วันเพื่อขอรับเงินคืน โดยจะต้องเป็นไปตาม นโยบายการคืนเงินของผู้จัดจำหน่ายของคุณ

หากต้องการข้อมูลเพิ่มเติมหรือร้องขอให้คืนเงินซื้อ ้คอมพิวเตอร์ทั้งหมด โปรดติดต่อสถานที่จำหน่ายสินค้า ประจำท้องถิ่น (ผู้ขาย)

# **่เกี่ยวกับคู่มือนี้**

คู่มือนี้เป็นข้อมูลทั่วไปเกี่ยวกับการอัพเกรดคอมพิวเตอร์ HP ProDesk Business

 $\bigwedge$  คำ**เตือน!** ข้อความในลักษณะนี้หมายถึงการไม่ปฏิบัติตามอาจเป็นผลให้เกิดการบาดเจ็บหรือเสียชีวิต

\_⁄<u>i\</u> ข้อควรระวัง: ข้อความในลักษณะนี้หมายถึงการไม่ปฏิบัติตามอาจเป็นผลให้เกิดความเสียหายต่ออุปกรณ์หรือสูญเสียข้อมูล

**หมายเหตุ:** ข้อความที่ปรากฏในลักษณะนี้หมายถึงข้อมูลเพิ่มเติมที่สำคัญ

# สารบัญ

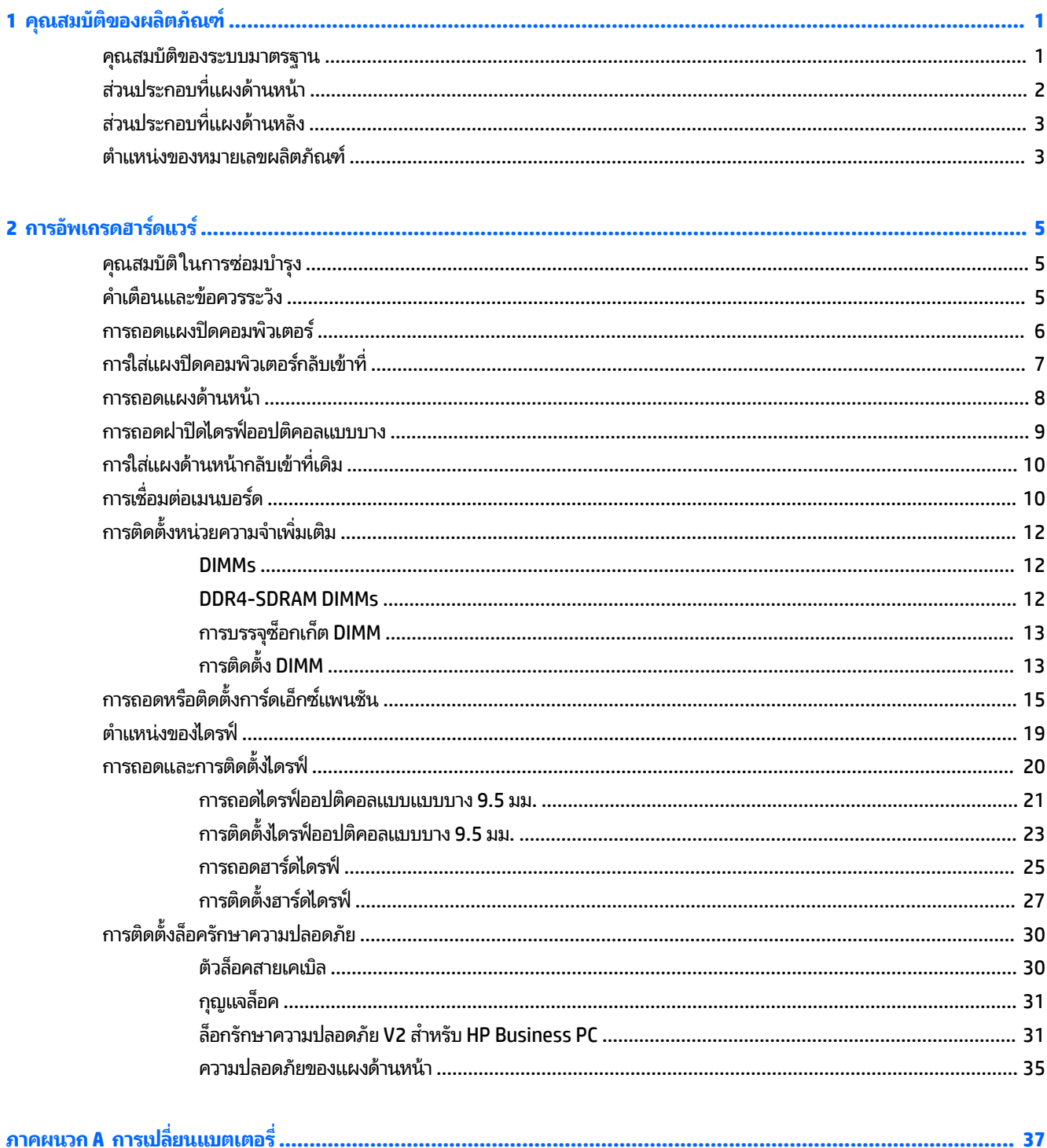

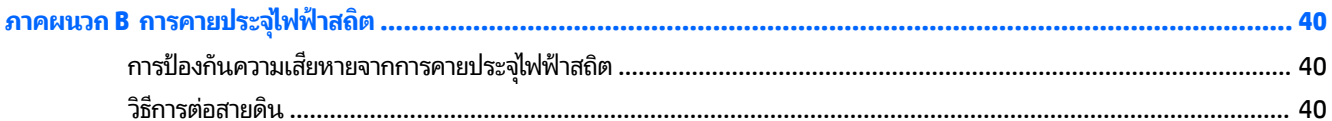

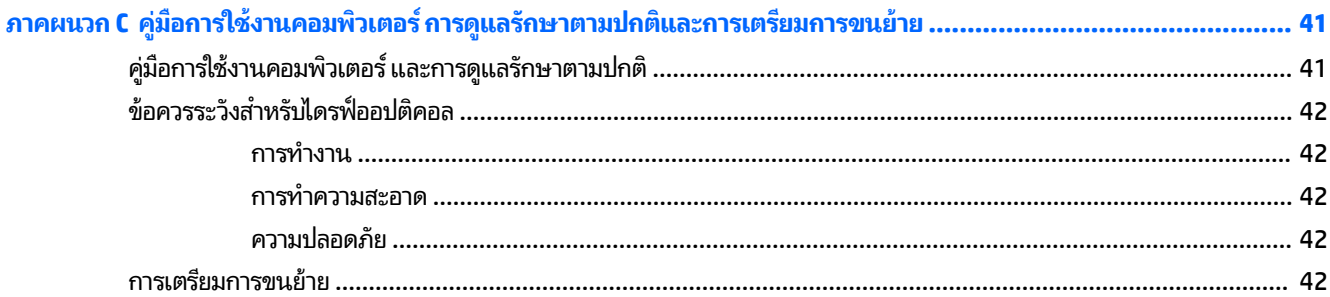

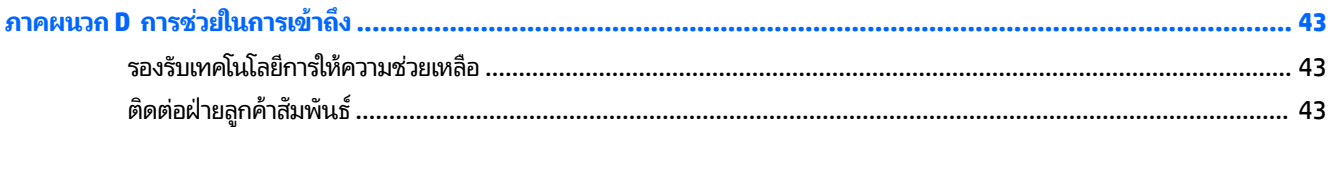

## <span id="page-6-0"></span>**1 Ȁ ณสมบ ั ต ิ ของผȡ ิ ตภ ั ณฑ ุ**

#### **Ȁ ณสมบัติของระบบมาตรฐาน ุ**

โดยคุณสมบัติต่างๆ อาจต่างกันไปในแต่ละรุ่น หากต้องการความช่วยเหลือและเรียนรู้เพิ่มเติมเกี่ยวกับฮาร์ดแวร์และซอฟต์แวร์ที่ติด ตั้งในรุ่นคอมพิวเตอร์ของคุณ ให้เรียกใช้ยูทิลิตี้ HP Support Assistant

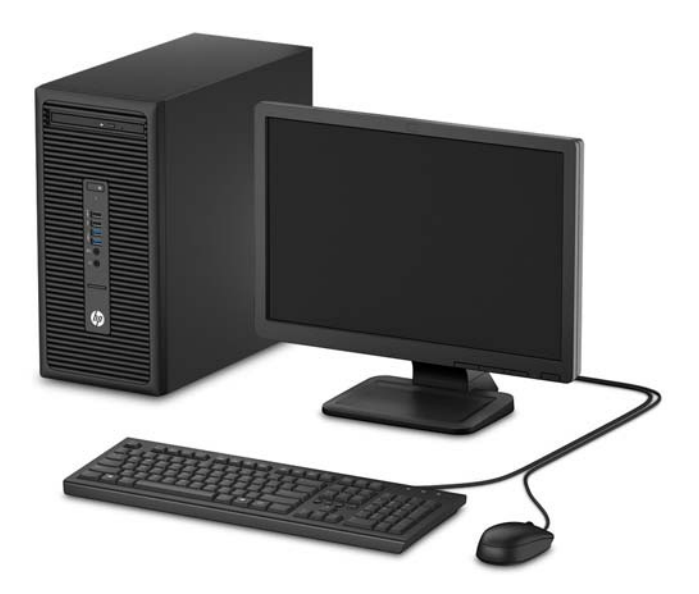

# <span id="page-7-0"></span>ี่<mark>ส่วนประกอบที่แผงด้านหน้า</mark>

ลักษณะการจัดวางไดรฟ์อาจต่างกันไปในแต่ละรุ่น ในบางรุ่นจะมีฝาปิดช่องใส่ ไดรฟ์ออปติคอล

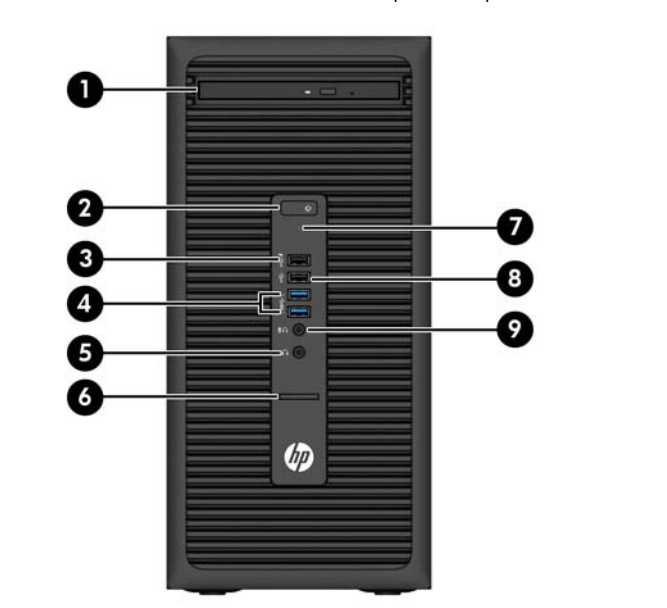

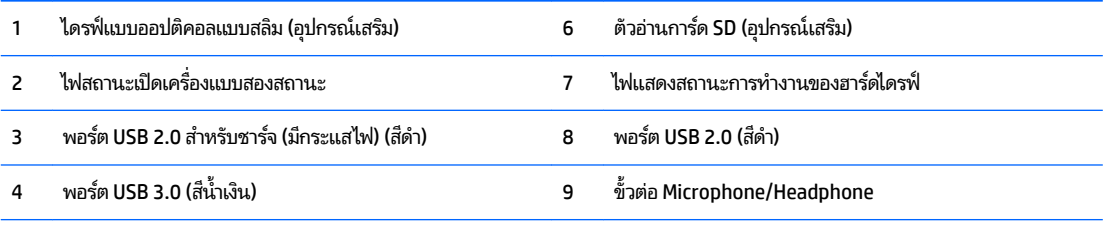

5 ช่องเสียบหูฟัง

<mark>หมายเหตุ:</mark> เมื่อเสียบอุปกรณ์เข้ากับช่องเสียบไมโครโฟน/หูฟัง จะ อุปกรณ์สัญญาณเสียงเข้า หรือหูฟังหรือไม่ คุณสามารถกำหนดค่าช่องเสียบอีกครั้งได้ทุกเมื่อด้วยการดับเบิลคลิกที่ไอคอน Audio Manager ใน แถบงาน Windows

**หมายเหตุ:** พอรต์ USB 2.0 แบบชารจไฟ ได ์ ้ให้กระแสไฟฟ้าสำหรับชาร์จอุปกรณ์อย่างเช่นสมาร์ทโฟน สามารถใช้กระแสไฟสำหรับชาร์จได้ทันที เมื่อเสียบปลั๊กเข้ากับระบบ แม้ว่าจะปิดตัวเครื่องอยู่ก็ตาม

หมายเหตุ: โดยปกติแล้วไฟแสดงสถานะเปิดเครื่องจะเป็นสีขาวในขณะที่เครื่องเปิดอยู่ หากไฟแสดงสถานะเปิดเครื่องเป็นแสงสีแดง แสดงว่า ่ เครื่องคอมพิวเตอร์นั้นมีปัญหาและจะแสดงรหัสสำหรับการวินิจฉัยปัญหา ดูที่ *คู่มือบำรุงรักษาและการซ่อมแซม* เพื่อแปลรหัส

# <span id="page-8-0"></span>ี่<mark>ส่วนประกอบที่แผงด้านหลัง</mark>

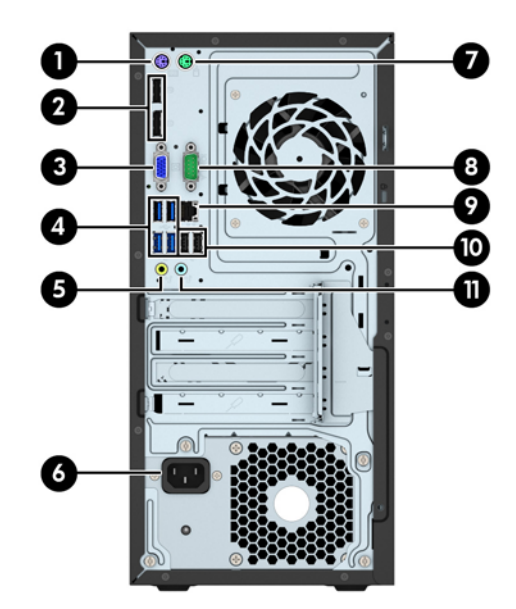

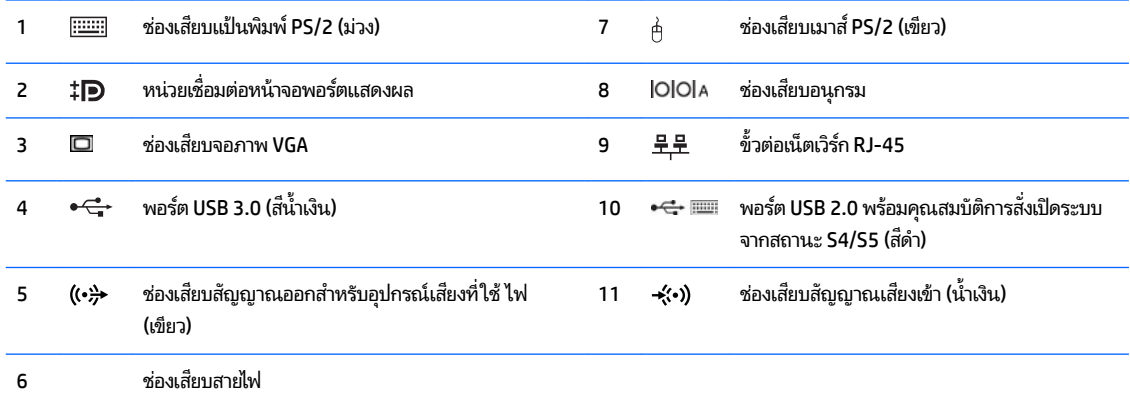

**หมายเหตุ:** พอร์ตอนุกรมเสริมตัวที่สองและพอร์ตขนานเสริมสามารถซื้อได้จาก HP

HP แนะนำให้เชื่อมต่อแป้นพิมพ์กับพอร์ต USB 2.0 ที่รองรับคุณสมบัติการสั่งเปิดระบบจากสถานะ S4/S5 หากต้องการใช้แป้นพิมพ์ USB คุณสมบัติ การสั่งเปิดระบบจากสถานะ S4/S5 ยังใช้งานร่วมกับหัวต่อแบบ PS/2ได้ด้วย ทั้งนี้ต้องมีการตั้งค่า BIOS ผ่าน F10 ตอนเปิดเครื่องก่อน

เมื่อเสียบอุปกรณ์เข้ากับช่องเสียบสัญญาณเสียงเข้าสีฟ้า จะ เข้าหรือไมโครโฟนหรือไม่ คุณสามารถกำหนดค่าช่องเสียบอีกครั้งได้ทุกเมื่อด้วยการดับเบิลคลิกที่ไอคอน Audio Manager ในแถบงาน Windows

หากติดตั้งการ์ดแสดงผลไว้ ในสล็อตหนึ่งของแผงวงจรระบบ ขั้วต่อวิดี โอบนการ์ดแสดงผลและ/ห งานได้ การติดตั้งการ์ดแสดงผลที่เฉพาะเจาะจง แล ่

กราฟิกเมนบอร์ดสามารถปิดใช้งานได้ โดยเปลี่ยนการตั้งค่าใน Computer Setup

## **ตำแหน่งของหมายเลขผลิตภัณฑ์**

คอมพิวเตอร์แต่ละเครื่องจะมีหมายเลขผลิตภัณฑ์เฉพาะเครื่องและหมายเลขระบุผลิตภัณฑ์ที่ด้านนอกตัวเครื่อง โปรดเก็บ หมายเลขเหล่านี้ไว้เพื่อใช้เมื่อต้องการติดต่อขอรับความช่วยเหลือจากฝ่ายบริการลูกค้า

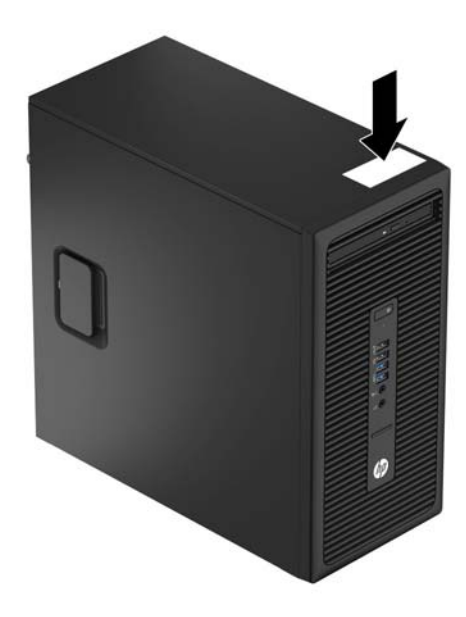

# <span id="page-10-0"></span>**2 การอ ั พเกรดฮารดแȣร ์ ์**

# **คุณสมบัติในการซ่อมบำรุง**

คอมพิวเตอร์เครื่องนี้มีคุณสมบัติต่างๆ ที่ทำให้ง่ายต่อการอัพเกรดและการซ่อมบำรุง คุณต้องใช้ ไขควงหัวท็อกซ์เบอร์ T15 หรือ ใข

# **คำเตือนและข้อควรระวัง**

ก่อนที่จะลงมืออัพเกรดอุปกรณ์ โปรดอ่านคำแนะนำ ข้อควรระวัง แ

ี <mark>คำเตือน!</mark> เพื่อลดความเสี่ยงต่อการบาดเจ็บจากไฟฟ้าลัดวงจร พื้นผิวที่ร้อน หรือไฟไหม้:

ถอดสายไฟออกจากเต้าเสียบติดผนังและโปรดรอให้ส่วนประกอบภายในเย็นลงก่อนที่จะสัมผัส

ื่ อย่าเสียบสายโทรคมนาคมหรือสายโทรศัพท์เข้ากับช่องเสียบของคอนโทรลเลอร์อินเตอร์เฟซของเน็ตเวิร์ก (NIC)

่ อย่าถอดปลั๊กไฟที่ต่อสายดิน ปลั๊กดังกล่าวนี้มีคุณสมบัติเพื่อความปลอดภัยที่สำคัญ

ี เสียบปลั๊กไฟเข้ากับเต้ารับไฟฟ้าที่ต่อสายดิน และสามารถเข้าถึงได้ง่าย

เพื่อลดความเสี่ยงต่อการบาดเจ็บสาหัส โปรดอ่าน *คู่มือเพื่อความสะดวกและความปลอดภัย* คู่มือดังกล่าวจะให้รายละเอียดเกี่ยวกับ การติดตั้งเครื่องเวิร์กสเตชันอย่างเหมาะสม รวมถึงท่านั่ง พ และให้ข้อมูลที่สำคัญเกี่ยวกับมาตรการรักษาความปลอดภัยด้านไฟฟ้าและเครื่องกล คู่มือนี้อยู่ที่เว็บ <u><http://www.hp.com/ergo></u> ่

ี<mark>คำเตือน!</mark> ชิ้นส่วนที่มีพลังงานและเคลื่อนไหวได้

ถอดปลั๊กไฟอุปกรณ์ก่อนที่จะถอดโครงเครื่อง

เปลี่ยนและติดตั้งโครงเครื่องให้แน่นหนาก่อนที่จะเสียบปลั๊กไฟอุปกรณ์อีกครั้ง

**ข้อควรระวัง: ไฟฟ้าสถิต**อาจทำให้ส่วนประกอบไฟฟ้าของคอมพิวเตอร์หรืออุปกรณ์เสริมชำรุดเสียหายได้ ก่อนที่จะเริ่มต้น กระบวน[การ](#page-45-0)เหล่านี้ โปรดตรวจสอบว่าคุณได้คายประจุไฟฟ้าสถิตด้วยการสัมผัสวัตถุที่เป็นโลหะและมีการต่อลงกราวด์ โปรดดู <u>การ</u> ่ <u>์คายประจุไฟฟ้าสถิตในหน้า 40</u> สำหรับข้อมูลเพิ่มเติม

เมื่อต่อสายไฟกับเครื่องคอมพิวเตอร์ แหล่งจ่ายไฟจะมีแรงดันไฟฟ้าสำหรับเมนบอร์ดอยู่ตลอดเวลา คุณต้องถอดสายไฟออกจาก เต้าเสียบก่อนที่จะเปิดฝาเครื่องคอมพิวเตอร์เพื่อป้องกันความเสียหายกับส่วนประกอบภายในเครื่อง

## <span id="page-11-0"></span>**การถอดแผงปิดȀอมพิȣเตอร**

เพื่อเข้าถึงส่วนประกอบภายใน คุณจะต้องถอดแผงปิด:

- **1.** ถอดออก/คลายอุปกรณ์ความปลอดภัยที่ห้ามเปิดเครื่องคอมพิวเตอร์
- **2.** ถอดสื่อที่ถอดออกได้ทั้งหมด เช่น คอมแพคดิสก์หรือแฟลชไดรฟ์ USB ออกจากคอมพิวเตอร์
- <mark>3.</mark> ปิดคอมพิวเตอร์ ให้เหมาะสมผ่านระบบปฏิบัติการ ก่อนปิดอุปกรณ์ภายนอก
- **4.** ดึงปล็๊กไฟออกจากเต้ารับไฟฟ้า และถอดอุปกรณ์ภายนอกใดๆ

**ข้อควรระวัง: ไม่ว่าสถานะของเครื่องจะเปิดอยู่หรือไม่ก็ตาม จะมีกระแสไฟฟ้าอยู่ในเมนบอร์ดตราบเท่าที่เครื่องยังต่ออยู่** ่ .<br>กับเต้ารับไฟฟ้า AC คุณต้องถอดสายไฟออกเพื่อป้องกันไม่ ให้ส่วนประกอบที่อยู่ภายในคอมพิวเตอร์ชำรุดเสียหาย

<mark>5.</mark> จับที่แผงปิดตัวเครื่องแล้วดึงขึ้น (1) จากนั้นเลื่อนแผงปิดไปทางด้านหลัง (2) แล้วยกออกจากตัวเครื่องคอมพิวเตอร์ (3)

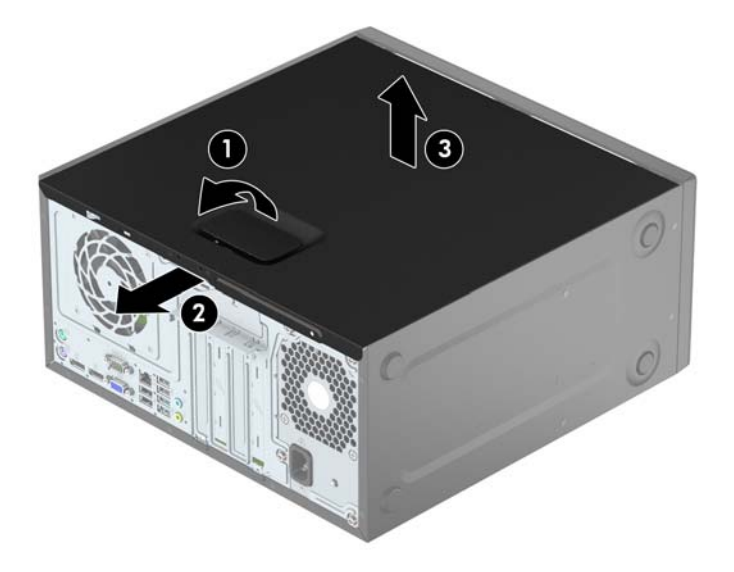

# <span id="page-12-0"></span>**การ ใส ่แผงปิดȀอมพิȣเตอรกȡ ์ ับเขาท ้ ี**

วางแผงไว้บนคอมพิวเตอร์ (1) จากนั้นเลื่อนไปด้านหน้า (2) จนกระทั่งล็อกเข้าที่

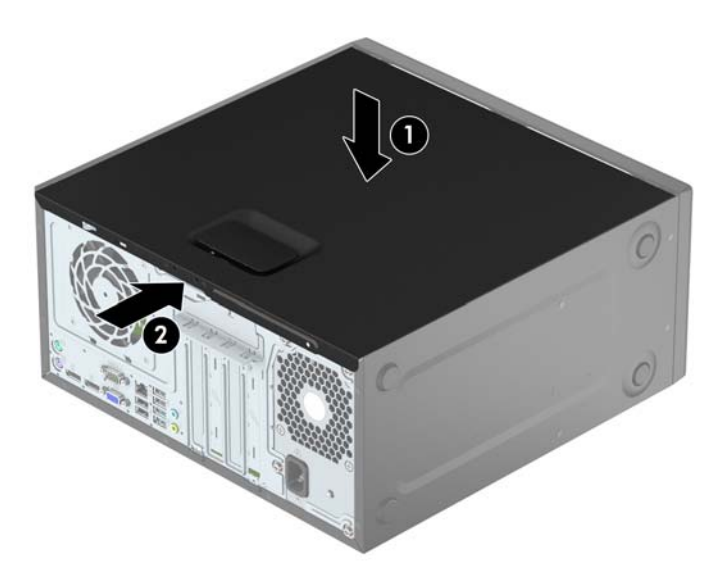

## <span id="page-13-0"></span>**การถอดแผงด ้ านหน ้ า**

- **1.** ย้ายออก/คลายอุปกรณ์ความปลอดภัยที่ล็อคไว้เพื่อไม่ให้เปิดเครื่องคอมพิวเตอร์
- **2.** ถอดสื่อที่ถอดออกได้ทั้งหมด เช่น คอมแพคดิสก์หรือแฟลชไดรฟ์ USB ออกจากคอมพิวเตอร์
- **3.** ปิดคอมพิวเตอร์ ให้เหมาะสมผ่านระบบปฏิบัติการ ก่อนปิดอุปกรณ์ภายนอก
- **4.** ถอดสายไฟออกจากปลักไฟและอ ๊ ปกรณ ุ ภายนอกออกก ์ อน่

**ข้อควรระวัง: ไม่ว่าสถานะของเครื่องจะเปิดอยู่หรือไม่ก็ตาม จะมีกระแสไฟฟ้าอยู่ในเมนบอร์ดตราบเท่าที่เครื่องยังต่ออยู่** ่ .<br>กับเต้ารับไฟฟ้า AC คุณต้องถอดสายไฟออกเพื่อป้องกันไม่ ให้ส่วนประกอบที่อยู่ภายในคอมพิวเตอร์ชำรุดเสียหาย

- **5.** ถอดแผงปิดเครื่องคอมพิวเตอร์
- ี**6.** ยกแถบสามอันที่ด้านข้างของแผงปิด (1) แล้วหมุนแผงปิดออกจากโครงตัวเครื่อง (2)

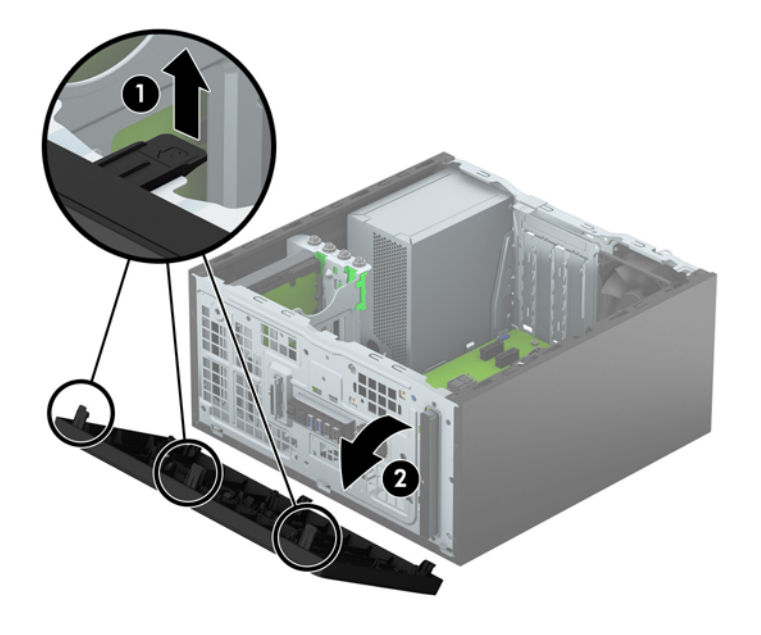

# <span id="page-14-0"></span>**การถอดฝาปิดไดรฟ์ออปติȀอȡแบบบาง**

่ ในบางรุ่นจะมีฝาปิดช่องใส่ ไดรฟ์แบบออปติคอลแบบสลิม ถอดฝาปิดแผงด้านหน้าออกก่อนติดตั้งไดรฟ์แบบออปติคอล วิธีถอดฝา ปิดแผงด้านหน้า:

- **1.** ถอดฝาปิดและแผงด้านหน้า
- <mark>2.</mark> เมื่อต้องการถอดฝาปิดออกให้บีบที่แถบด้านบนและด้านล่างซึ่งอยู่บริเวณด้านข้างของช่องใส่ ไดรฟ์ (1) แล้วดึงฝาปิดออก จากด้านหน้า (2)

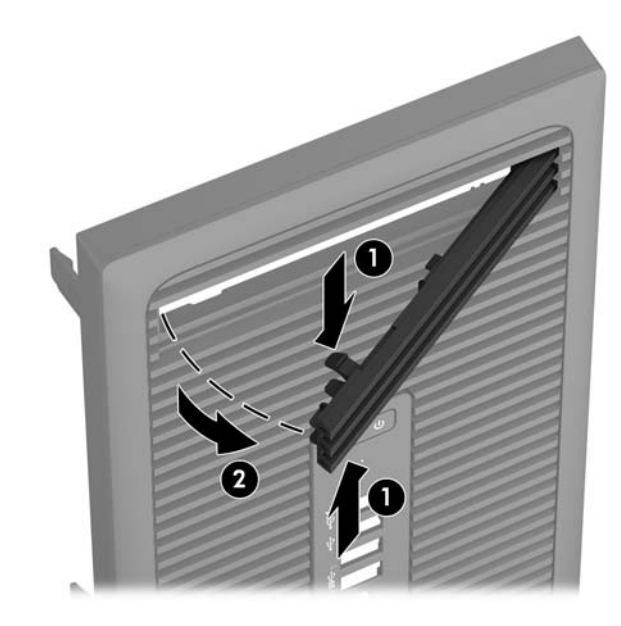

#### <span id="page-15-0"></span>**การ ใส ่แผงด้ านหน ้ ากȡับเขาท ้ ี เดิม ่**

สอดแกนสามอันที่ขอบด้านล่างของฝาปิดลงในรูสี่เหลี่ยมบนโครงตัวเครื่อง (1) จากนั้นพลิกด้านบนของฝาปิดเข้าไปทางโครงตัว ่ เครื่อง (2) จนกระทั่งล็อกเข้าที่

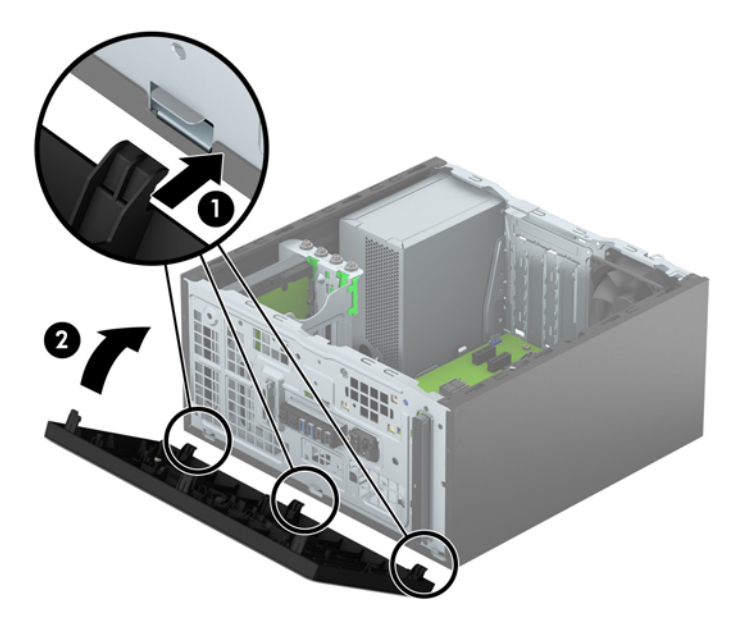

# **การเช ื ่อมต่อเมนบอรด ์**

โปรดดูที่ภาพประกอบและตารางต่อไปนี้เพื่อระบุถึงช่องเสียบของเมนบอร์ด

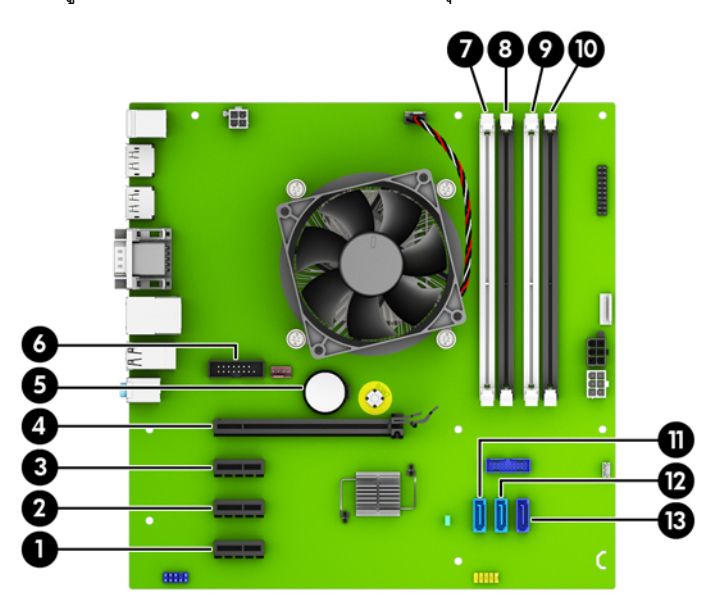

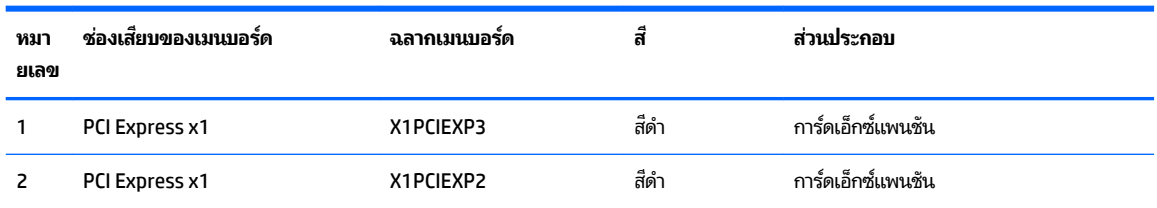

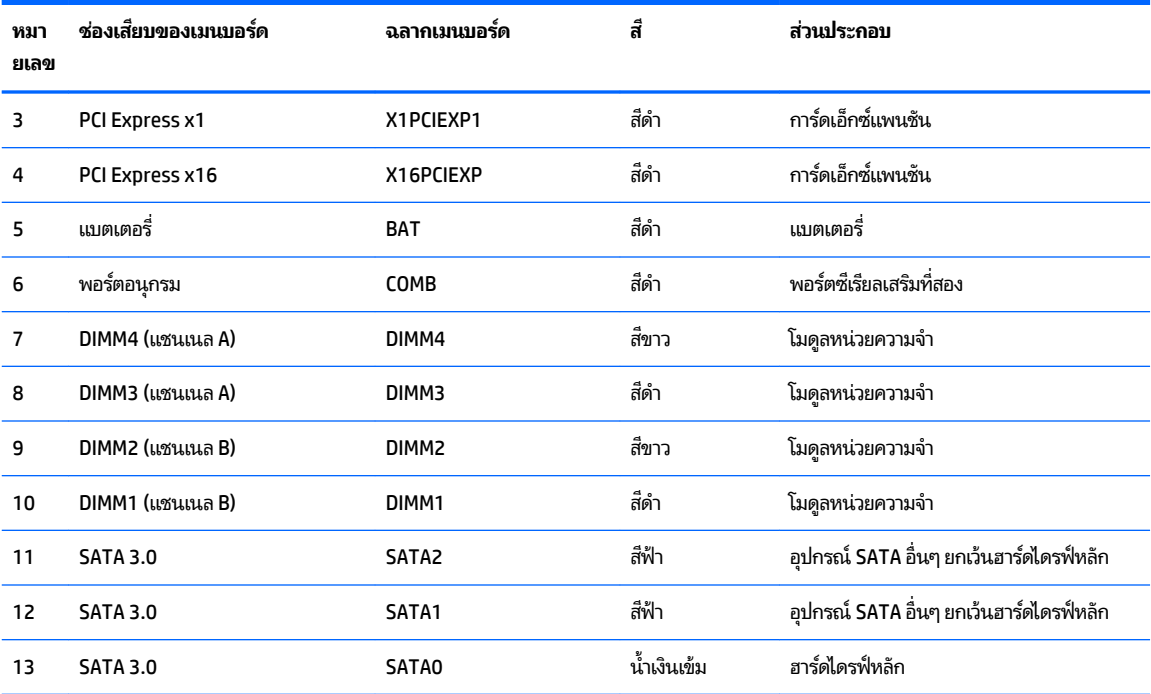

# <span id="page-17-0"></span>**การติดตั้งหน่วยความจำเพิ่มเติม**

เครื่องคอมพิวเตอร์ของคุณติดตั้งหน่วยความจำ double data rate 4 synchronous dynamic random access memory (DDR4-SDRAM) แบบ dual inline memory modules (DIMM)

## **DIMMs**

สล็อตหน่วยความจำบนเมนบอร์ดสามารถติดตั้งหน่วยความจำ DIMM มาตรฐานอุตสาหกรรมได้ถึงสี่ชุด ซึ นี้จะมีหน่วยความจำ DIMM ติดตั้งไว้แล้วอย่างน้อยหนึ่งแถว หา .<br>คุณอาจต้องเปลี่ยนไปใช้หน่วยความจำที่ตั้งค่าเป็นโหมดประสิทธิภาพสูงสองแชนเนล ขนาดไม่เกิน 64 กิกะไบต์

## **DDR4-SDRAM DIMMs**

่ เพื่อให้ระบบทำงานได้อย่างเหมาะสม DIMMs ต้องเป็นแบบ:

- มาตรฐานอตสาหกรรม ุ 288 ขา
- รองรับหน่วยความจำแบบ unbuffered non-ECC PC4-17000 DDR4-2133 MHz
- **DDR4-SDRAM DIMMs ขนาด 1.2 โวลต์**

DIMMs ยังต้องเป็นแบบ:

- รองรับ CAS latency 15 DDR4 2133 MHz (การจับเวลาประเภท 15-15-15)
- จะต้องมีรายละเอียดตามที่กำหนดใน JEDEC SPD

้ นอกจากนั้น คอมพิวเตอร์ต้องรองรับ:

- เทคโนโลยีหน่วยความจำที่ไม่ใช่ ECC ขนาด 512-Mbit, 1-Gbit และ 2-Gbit
- DIMM แบบด้านเดียวและแบบสองด้าน
- $\bullet$  DIMMs ที่สร้างจากอุปกรณ์ x8 และ x16 DDRไม่รองรับ DIMMs ที่สร้างจากอุปกรณ์ x4 SDRAM

**หมายเหตุ:** ระบบจะทำงานไม่ถูกต้องหากใช้ DIMM ที่ไม่สนับสนุน ่

## <span id="page-18-0"></span>**การบรรจุซอกเก ็ ็ต DIMM**

มีซ็อกเก็ต DIMM ทั้งหมดสี่ซ็อกเก็ต บนเมนบอร์ด สองซ็อกเก็ตต่อหนึ่งแชนเนล ซ็อกเก็ตดังกล่าวจะระบุว่าเป็น DIMM1, DIMM2, ่ DIMM3 และ DIMM4 ซ็อกเก็ต DIMM1 และ DIMM2 ทำงานในแชนเนลหน่วยความจำ B ซ็อกเก็ต DIMM3 และ DIMM4 ทำงานใน แชนเนลหน่วยความจำ A

ระบบจะทำงานในโหมดแชนเนลเดียวหรือโหมดแชนเนลคู่หรือโหมดเฟล็กซ์โดยอัตโนมัติขึ้นอยู่กับลักษณะการติดตั้งของ DIMMs

**หมายเหตุ:** การเปลี่ยนการตั้งค่าจากเดสก์ทอปเป็นทาวเวอร์

- ระบบจะทำงานในโหมดแชนเนลเดียวหากบรรจุ DIMM ในซ็อกเก็ตเพียงแชนเนลเดียว
- ระบบจะทำงานในโหมดสองแชนเนลประสิทธิภาพสูงหากความจุหน่วยความจำทั้งหมดของ DIMM ในแชนเนล A เท่ากับความ จุหน่วยความจำทั้งหมดของ DIMM ในแชนเนล B เทคโนโลยีและความกว้างของอุปกรณ์อาจแตกต่างกันระหว่างแชนเนล ตัวอย่างเช่น หากแชนเนล A บรรจุ DIMM ขนาด 1-GB สองชุด และแชนเนล B บรรจุ DIMM ขนาด 2-GB หนึ่งชุด ระบบก็จะ ทำงานในโหมดสองแชนเนล
- ่ ระบบจะทำงานในโหมดเฟล็กซ์ หากความจุหน่วยความจำทั้งหมดของ DIMM ในแชนเนล A ไม่เท่ากับความจุหน่วยความจำ ทังหมดของ ้ DIMM ในแชนเนล B แชนเนลในโหมดเฟล็กซ์ที่มีจำนวนหน่วยความจำขั้นต่ำบรรจุอยู่ จะแสดงรายละเอียดจำนวน หน่วยความจำทั้งหมดที่ถูกกำหนดในสองแชนเนลและจำนวนที่เหลือได้กำหนดในแชนเนลเดี่ยว สำหรับความเร็วสูงสุด แช นเนลควรจะมีความสมดุล เพื่อให้จำนวนหน่วยความจำที่ใหญ่ที่สุดกระจายอยู่ระหว่างสองแชนเนล หากหนึ่งแชนเนลจะมี หน่วยความจำมากกว่าอันอื่น จำนวนที่ใหญ่กว่าควรกำหนดเป็นแชนเนล A หากคุณบรรจุซ็อกเก็ต DIMM ขนาด 1GB หนึ่ง ชุด และ DIMM ขนาด 1-MB สามชุด แชนเนล A ควรบรรจุ DIMM ขนาด 2-GB และ DIMM ขนาด 1-GB หนึ่งชุด และแช นเนล B ควรบรรจุ DIMM ขนาด 1-GB สองชุด ด้วยการกำหนดค่านี้ 4-GB จะรันที่แชนเนลคู่ และ 1-GB จะรันที่แชนเนล เดี ่ยว
- $\bullet$  ไม่ว่าในโหมดใด ความเร็วสูงสุดในการทำงานจะถูกกำหนดด้วย DIMM ที่ช้าที่สุดในระบบ

## **การติดตั ้ง DIMM**

 $\bigwedge$ ข้อควรระวัง: คุณต้องถอดปลั๊กออกก่อนและรอประมาณ 30 วินาทีเพื่อรอให้กระแสไฟฟ้าหมดไปก่อนที่จะทำการเพิ่มหรือถอด โมดูลหน่วยความจำไม่ว่าสถานะของเครื่องจะเปิดอยู่หรือไม่ก็ตาม จะ คอมพิวเตอร์ยังต่ออยู่กับเต้ารับไฟฟ้า AC การเพิ่มหรือการนำโมดูลหน่วยความจำออกในขณะที่ยังมีกระแสไฟฟ้าอยู่อาจจะทำให้เกิด ความเสียหายที่แก้ไขไม่ได้ในโมดูลหน่วยความจำหรือเมนบอร์ด

ซ็อกเก็ตของโมดูลหน่วยความจำมีหน้าสัมผัสเป็นทองคำ ดังนั้น เมื่ออัพเกรดหน่วยความจำ คุณจะต้องใช้ โมดูลหน่วยความจำที่มีหน้า สัมผัสเป็นทองคำเช่นเดียวกัน เพื่อป้องกันการกัดกร่อนและ/หรือการเกิดสนิมจากการใช้หน้าสัมผัสโลหะที่เข้ากันไม่ ได้ ่

ไฟฟ้าสถิตอาจทำให้ส่วนประกอบอิเล็กทรอนิกส์ของคอมพิวเตอร์หรือการ์ดเสริมชำรุดเสียหายได้ ก่อนที่จะเริ่มต้นกระบวนการเหล่า นี้ โปรดตรวจสอบว่าคุณได้คายประจุไฟฟ้าสถิตด้วยการสัมผัสวัตถุที่เป็นโลหะและมีการลงกราวด์ โปรดดูข้อมูลเพิ่มเติมที่ <u>การคาย</u> ่ ประจุไฟฟ้าสถิตในหน้า 40

้ เมื่อทำงานกับโมดูลหน่วยความจำ โปรดใช้ความระมัดระวังไม่ ให้สัมผัสกับหน้าส้มผัสใดๆ การทำเช่นนั้นอาจทำให้ โมดูลชำรุดเสียหายได้

- **1.** ย้ายออก/คลายอุปกรณ์ความปลอดภัยที่ล็อคไว้เพื่อไม่ให้เปิดเครื่องคอมพิวเตอร์
- **2.** ถอดสื่อที่ถอดออกได้ทั้งหมด เช่น คอมแพคดิสก์หรือแฟลชไดรฟ์ USB ออกจากคอมพิวเตอร์
- **3.** ปิดคอมพิวเตอร์ ให้เหมาะสมผ่านระบบปฏิบัติการ ก่อนปิดอุปกรณ์ภายนอก
- **4.** ถอดสายไฟออกจากปลั๊กไฟและอุปกรณ์ภายนอกออกก่อน
- **ขอȀȣรระȣ ้ ัง:** Ȁณต ุ องถอดปล ้ ักออกก ๊ อนและรอประมาณ ่ 30 วินาทีเพื่อรอให้กระแสไฟฟ้าหมดไปก่อนที่จะทำการเพิ่มหรือ ถอดโมดูลหน่วยความจำไม่ว่าสถานะของเครื่องจะเปิดอยู่หรือไม่ก็ตาม จะ เครื่องคอมพิวเตอร์ยังต่ออยู่กับเต้ารับไฟฟ้า AC กา ทำให้เกิดความเสียหายที่แก้ไขไม่ได้ในโมดูลหน่วยความจำหรือเมนบอร์ด
- <mark>5.</mark> ถอดแผงปิดเครื่องคอมพิวเตอร์

**คำเตือน! ใ**นการลดความเสี่ยงต่อการบาดเจ็บจากพื้นผิวที่ร้อน โปรดรอให้ส่วนประกอบภายในเย็นลงก่อนที่จะสัมผัส

**6.** เปิดสลักทั้งสองด้านของซ็อกเก็ตโมดูลหน่วยความจำ (1) และใส่โมดูลหน่วยความจำลงในซ็อกเก็ต (2)

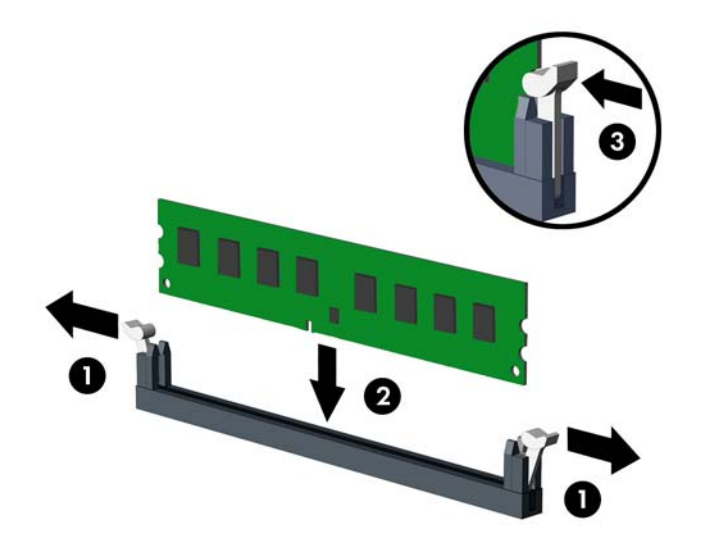

 $\stackrel{\text{\tiny{def}}}{\to}$  **หมายเหตุ:** คุณจะสามารถติดตั้งหน่วยความจำได้เพียงวิธีเดียวเท่านั้น จัดให้รอยบากบนโมดูลตรงกับแถบบนซ็อกเก็ต หน่วยความจำ

ใส่ซ็อกเก็ต DIMM สีดำก่อนซ็อกเก็ต DIMM สีขาว

สำหรับประสิทธิภาพสูงสุด ให้บรรจุหน่วยความจำในซ็อกเก็ตโดยใช้ความจุหน่วยความจำกระจายเท่า ๆ กันระหว่างแชนแนล A ี และแชนแนล Bสำหรับข้อมูลเพิ่มเติม โปรดดู <u>การบรรจุซ็อกเก็ต DIMM ในหน้า 13</u>

- **7.** ดันโมดูลเข้าในซ็อกเก็ต และตรวจสอบว่าหน่วยความจำติดตั้งอยู่ในซ็อกเก็ตอย่างแน่นหนา กรุณาตรวจดูว่าสลักอยู่ใน ตำแหน่งที่ปิดแล้ว (3)
- **8.** ทำซ้ำขั้นตอนที่ 6 และ 7 สำหรับการติดตั้งโมดูลหน่วยความจำเพิ่มเติม
- ี**9.** ใส่แผงปิดเครื่องคอมพิวเตอร์กลับคืน
- <mark>10.</mark> เสียบสายไฟและอุปกรณ์ภายนอกอื่นๆ อีกครั้งและเปิดเครื่องคอมพิวเตอร์
- **11.** ล็อคอุปกรณ์รักษาความปลอดภัยที่ถูกปลดออกอีกครั้งเมื่อถอดแผงปิดออก

ระบบคอมพิวเตอร์จะรับรู้ถึงหน่วยความจำที่เพิ่มขึ้นได้เมื่อคุณเปิดเครื่องในครั้งต่อไป

# <span id="page-20-0"></span>**การถอดหรอต ื ิดตั ้ งการดเอ ์ ็ กซแพนช ์ นั**

คอมพิวเตอร์เครื่องนี้มีช่องส่วนขยาย PCI Express x1 สามซ็อกเก็ต และ PCI Express x16 อีกหนึ่งซ็อกเก็ต

- $\stackrel{\text{\tiny def}}{=}$   $\overline{\text{minmax}}$  คุณสามารถติดตั้งการ์ดส่วนขยาย PCI Express x1, x8 หรือ x16 ลงในซ็อคเก็ต PCI Express x16 ได้ ี สำหรับการกำหนดค่าการ์ดแสดงผลกราฟิกแบบค่ คณต้องติดตั้งการ์ดแผ่นแรก (การ์ดหลัก) ไว้ ในซ็อกเก็ต PCI Express x16 วิธีถอด เปลี่ยน หรือเพิ่มการ์ดเอ็กซ์แพนชัน:
	- **1.** ย้ายออก/คลายอุปกรณ์ความปลอดภัยที่ล็อคไว้เพื่อไม่ให้เปิดเครื่องคอมพิวเตอร์
	- **2.** ถอดสื่อที่ถอดออกได้ทั้งหมด เช่น คอมแพคดิสก์หรือแฟลชไดรฟ์ USB ออกจากคอมพิวเตอร์
	- **3.** ปิดคอมพิวเตอร์ ให้เหมาะสมผ่านระบบปฏิบัติการ ก่อนปิดอปกรณ์ภายนอก
	- **4.** ถอดสายไฟออกจากปลั๊กไฟและอุปกรณ์ภายนอกออกก่อน
	- **ข้อควรระวัง: ไม่ว่าสถานะของเครื่องจะเปิดอยู่หรือไม่ก็ตาม จะมีกระแสไฟฟ้าอยู่ในเมนบอร์ดตราบเท่าที่เครื่องยังต่ออยู่** ่ .กับเต้ารับไฟฟ้า AC คุณต้องถอดสายไฟออกเพื่อป้องกันไม่ ให้ส่วนประกอบที่อยู่ภายในคอมพิวเตอร์ชำรุดเสียหาย
	- **5.** ถอดแผงปิดเครื่องคอมพิวเตอร์
	- **6.** คลายสลักยึดฝาปิดช่องเสียบที่ยึดฝาปิดช่องเสียปไว้โดยยกแถบสี่เขียวบนสลัก แ

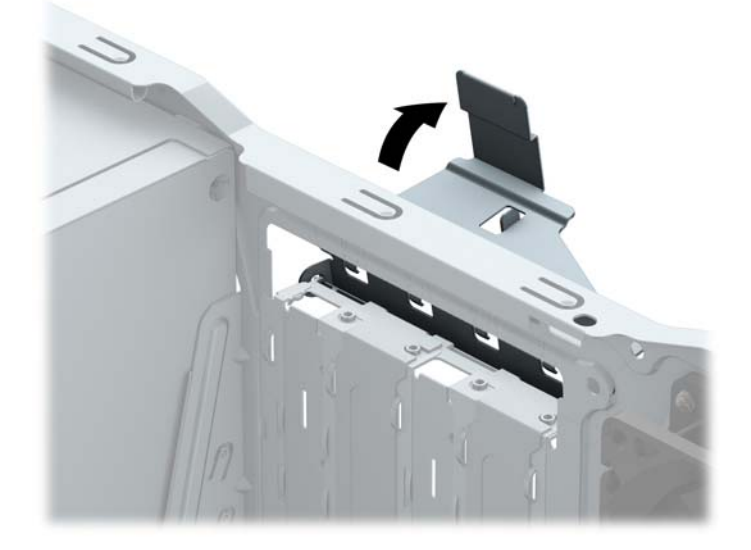

- ี**่7.** หาซ็อกเก็ตที่ว่างบนเมนบอร์ด และสล็อตเอ็กซ์แพนชันที่เกี่ยวข้องที่ด้านหลังของโครงเครื่องคอมพิวเตอร์ ่
- **8.** ก่อนติดตั้งการ์ดเอ็กซ์แพนชัน ถอดฝาปิดสล็อตเอ็กซ์แพนชันหรือการ์ดเอ็กซ์แพนชันตัวเก่าออก
	- **หมายเหตุ:** ก่อนที่จะถอดการ์ดเอ็กซ์แพนชันที่ติดตั้งไว้ให้ปลดสายเคเบิลทั้งหมดที่เชื่อมต่อกับการ์ดดังกล่าว ่
		- **a.** หากคุณกำลังติดตั้งการ์ดเอ็กซ์แพนชันในซ็อกเก็ตที่ว่างเปล่า คุณต้องเลื่อนฝาปิดสล็อตเอ็กซ์แพนชันขึ้นและออกจาก โครงเครื่อง หรือใช้ ไขควงปากแบนเพื่อดันแผ่นโลหะบนแผงด้านหลังที่ครอบสล็อตเอ็กซ์แพนชัน ตรวจดูให้แน่ใจว่าได้ ถอดแผ่นโลหะของการ์ดเอ็กซ์แพนชันที่คุณกำลังติดตั้ง

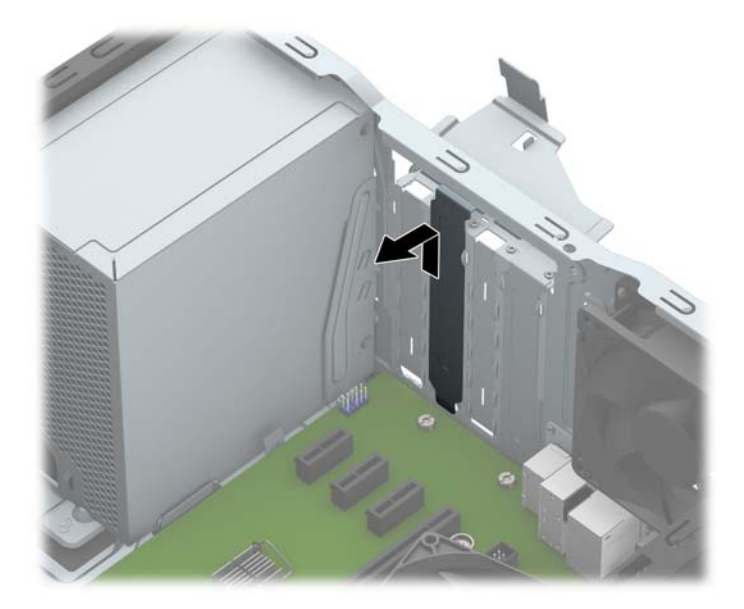

**b.** หากต้องการจะถอดการ์ด PCI Express x1 ให้จับปลายทั้งสองข้างของการ์ด แล้วค่อยๆ โยกการ์ดจนส่วนที่เชื่อมต่อ ่ หลุดจากซ็อกเก็ต ดึงการ์ดเอ็กซ์แพนชันขึ้นตรงๆ (1) จากนั้นขยับเลื่อนออกจากภายในโครงเครื่อง (2) เพื่อถอดออก ระวังอย่าให้การ์ดขูดขีดกับส่วนประกอบภายในอื่นๆ

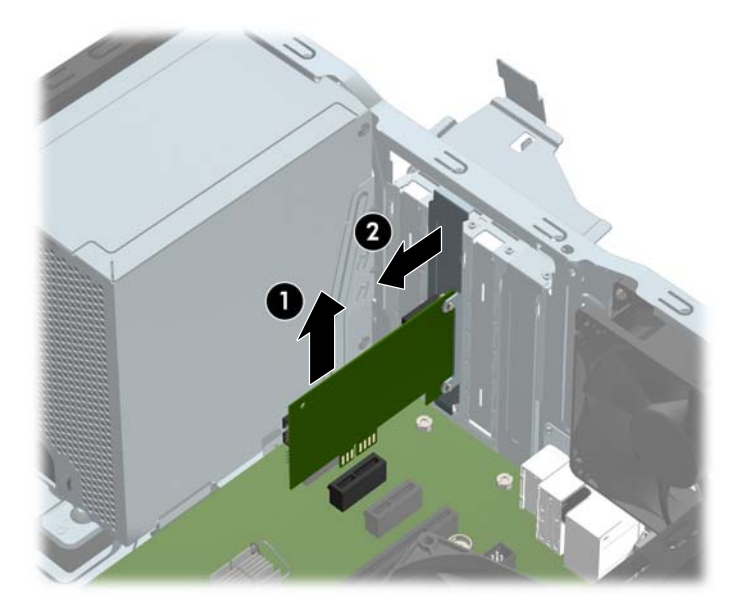

**c.** หากคุณกำลังถอดการ์ด PCI Express x16 ให้ดึงแขนยึดที่ด้านหลังของซ็อกเก็ตการ์ดเอ็กซ์แพนชันให้กางออกจาก การ์ด และค่อยๆ โยกการ์ดจนกระทั่งขั้วต่อหลุดออกจากซ็อกเก็ต ดึงการ์ดเอ็กซ์แพนชันขึ้นตรง ๆ จากนั้นขยับเลื่อน ออกจากภายในโครงเครื่อง เพื่อถอดออก ระวังอย่าให้การ์ดขูดขีดกับส่วนประกอบภายในอื่นๆ

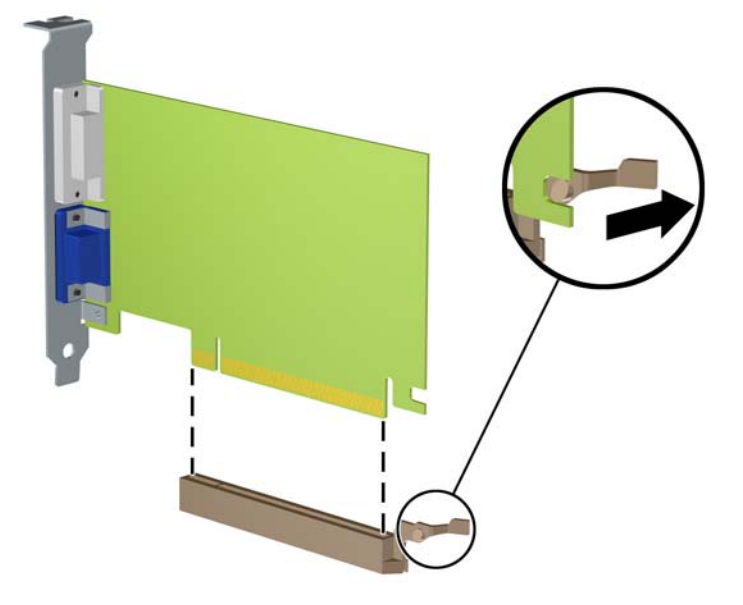

- ี**9.** เก็บการ์ดที่ถอดออกมาไว้ในหีบห่อที่ป้องกันไฟฟ้าสถิต
- ี**10.** หากไม่ต้องการติดตั้งการ์ดเอ็กซ์แพนชันอันใหม่ให้ใส่ฝาปิดสล็อตเอ็กซ์แพนชันเพื่อปิดช่องที่เปิดอยู่ ่
- **ข้อควรระวัง: หลังจากถอดการ์ดเอ็กซ์แพนชัน คุณต้องใส่การ์ดใหม่หรือฝาปิดสล็อต เพื่อการระบายความร้อนที่เหมาะสม** ่ ของส่วนประกอบภายในเครื่องในระหว่างการทำงาน
- <mark>11.</mark> ในการติดตั้งการ์ดเอ็กซ์แพนชันอันใหม่ให้ถือการ์ดไว้เหนือซ็อกเก็ตเอ็กซ์แพนชันบนเมนบอร์ด จากนั้นจึงขยับการ์ดเข้าไปที่ ด้านหลังของโครงเครื่อง (1) เพื่อให้ด้านล่างของโครงของการ์ดเลื่อนเข้าไปสล็อตขนาดเล็กบนโครงเครื่อง กดการ์ดลงไปในซ็ ือกเก็ตบนเมนบอร์ดตรงๆ อย่างเบามือ (2)

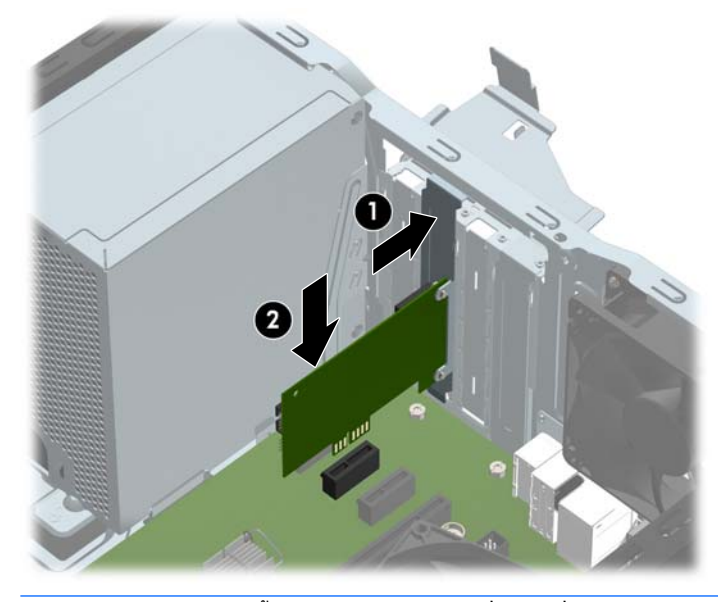

**หมายเหตุ:** ระหว่างติดตั้งการ์ดส่วนขยายให้กดที่การ์ดเพื่อเสียบล็อกลงในสล็อตของการ์ดส่วนขยายจนแน่น

ี**12.** หมุนสลักยึดฝาปิดสล็อตกลับเข้าที่เพื่อยึดการ์ดเอ็กซ์แพนชันเอาไว้ ่

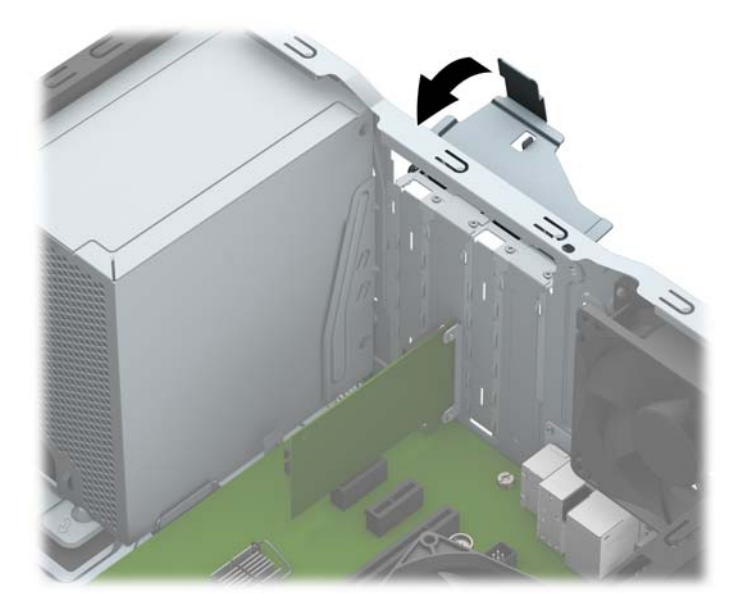

- ี**13.** ต่อสายเคเบิลภายนอกเข้ากับการ์ดที่ติดตั้งใหม่ หากจำเป็น ต่อสายเคเบิลภายในเข้ากับเมนบอร์ด ห
- ี<mark>14.</mark> ใส่แผงปิดเครื่องคอมพิวเตอร์กลับคืน
- ี**15.** เสียบสายไฟและอุปกรณ์ภายนอกอื่นๆ อีกครั้งและเปิดเครื่องคอมพิวเตอร์
- **16.** ล็อคอุปกรณ์ความปลอดภัยที่ถูกปลดออกเมื่อได้นำฝาครอบคอมพิวเตอร์ออกไป
- ี**17.** ตั้งค่าเครื่องคอมพิวเตอร์ใหม่ ห

## <span id="page-24-0"></span>**ตำแหน่งของไดรฟ์**

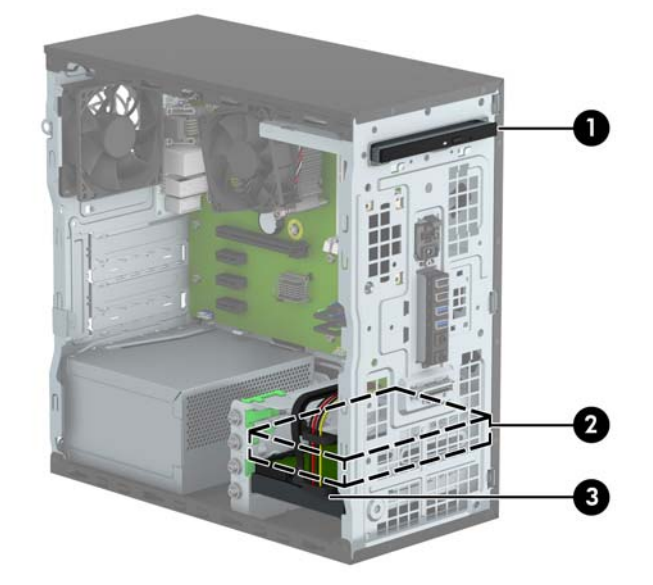

- 1 ไดรฟ์ออปติคอลแบบบาง 9.5 มม.
- 2 ช่องใส่ฮาร์ดไดรฟ์สำรองขนาด 3.5 นิว้
- 3 ช่องใส่ฮาร์ดไดรฟ์หลักขนาด 3.5 นิ้ว

ี <mark>หมายเหตุ:</mark> โครงแบบไดรฟ์ในคอมพิวเตอร์ของคุณอาจแตกต่างจากโครงแบบไดรฟ์ที่แสดงข้างต้น

่ ในการตรวจสอบชนิดและขนาดของอุปกรณ์เก็บข้อมูลที่ติดตั้งในคอมพิวเตอร์ของคุณ ให้รันโปรแกรมการตั้งค่าคอมพิวเตอร์

# <span id="page-25-0"></span>**การถอดแȡะการติดตั ้ งไดรฟ์ ขั ้ ȣต่อสายเȀเบิȡของการติดตั ้ ง**

โปรดปภิบัติตามคำแนะนำต่อไปนี้เมื่อติดตั้งไดรฟ์:

- $\bullet$  ฮาร์ดไดรฟ์หลัก Serial ATA (SATA) ต้องเชื่อมต่อกับขั้วต่อ SATA หลักสีน้ำเงินเข้มบนเมนบอร์ดที่ติดป้าย SATA0
- ต่อฮาร์ดไดรฟ์สำรองแลไดรฟ์แบบออปติคอลกับขั้วต่อ SATA สีฟ้าขั้วใดขั้วหนึ่งบนเมนบอร์ด (ที่ติดป้าย SATA1 และ SATA2)
- <code>HP</code> จัดเตรียมสกรูเสริมแบบ 6-32 จำนวนสี่ตัวสำหรับยึดฮาร์ดไดรฟ์ไว้ให้อยู่ที่ด้านหน้าของโครงเครื่องถัดจากถาดใส่ฮาร์ด ไดรฟ์ (1) หากต้องการเปลี่ยนฮาร์ดไดรฟ์ให้ถอดสกรูยึดออกจากไดรฟ์ตัวเก่า แล้วประกอบกับไดรฟ์ตัวใหม่

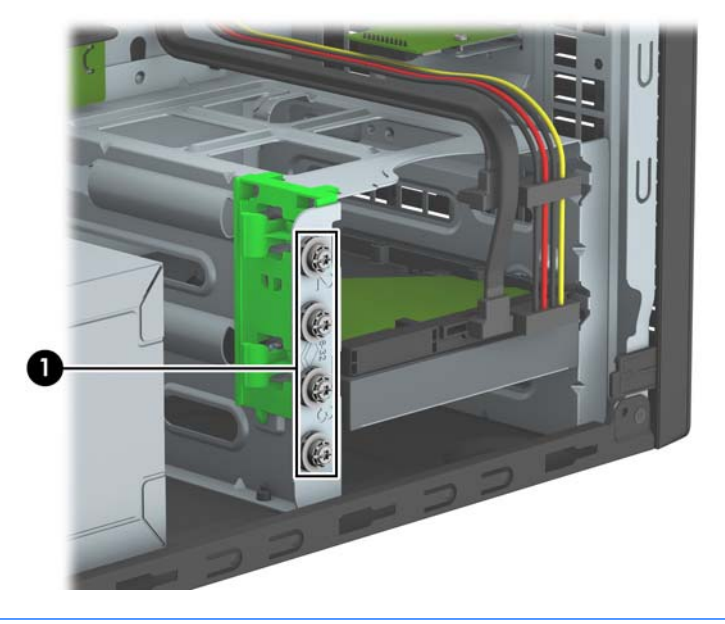

<u>่ ∕∆ ข้อควรระวัง:</u> ในการป้องกันการสูญเสียข้อมูลหรือความเสียหายต่อคอมพิวเตอร์หรือไดรฟ์:

หากคุณกำลังใส่หรือถอดไดรฟ์ให้ปิดระบบปฏิบัติการตามขั้นตอนที่เหมาะสม จากนั้นปิดเครื่องคอมพิวเตอร์ และถอดปลั๊กออก อย่า ่ ถอดไดรฟ์ขณะที่คอมพิวเตอร์เปิดหรืออยู่ในโหมดสแตนด์บาย

ก่อนที่จะทำงานกับไดรฟ์โปรดคายประจุไฟฟ้าสถิตก่อน และในขณะที่ทำงานกับไดรฟ์โปรดหลีกเลี่ยงการสัมผัสช่องเสียบของไดรฟ์ ี่สำหรับข้อมูลเพิ่มเติมเกี่ยวกับการป้องกันความเสียหายจากไฟฟ้าสถิต โปรดดู <u>การคายประจุไฟฟ้าสถิต ในหน้า 40</u>

ถือไดรฟ์อย่างระมัดระวัง อย่าให้ตกพื้น

อย่าใช้แรงมากเกินไปขณะทิใส่ ไดรฟ์ ่

หลีกเลี่ยงไม่ ให้ ไดรฟ์สัมผัสกับความชื้น อุณหภูมิที่สูงหรือต่ำมากๆ หรือผลิตภัณฑ์ที่มีสนามแม่เหล็ก เช่น จเ

หากจะต้องส่งไดรฟ์ทางไปรษณีย์ให้บรรจุไดรฟ์ในซองบุวัสดุกันกระแทก หรือหึบห่อกันกระแทกแบบอื่นๆ แ นอกหึบห่อว่า "Fragile: Handle With Care."

## <span id="page-26-0"></span>**การถอดไดรฟ์ออปติȀอȡแบบแบบบาง 9.5 มม.**

- ี**1.** ถอดออก/คลายอุปกรณ์ความปลอดภัยที่ห้ามเปิดเครื่องคอมพิวเตอร์
- **2.** ถอดสื่อที่ถอดออกได้ทั้งหมด เช่น คอมแพคดิสก์หรือแฟลชไดรฟ์ USB ออกจากคอมพิวเตอร์
- <mark>3.</mark> ปิดคอมพิวเตอร์ ให้เหมาะสมผ่านระบบปฏิบัติการ ก่อนปิดอุปกรณ์ภายนอก
- **4.** ถอดสายไฟออกจากปลักไฟและอ ๊ ปกรณ ุ ภายนอกออกก ์ อน่
- **ข้อควรระวัง: ไม่ว่าสถานะของเครื่องจะเปิดอยู่หรือไม่ก็ตาม จะมีกระแสไฟฟ้าอยู่ในเมนบอร์ดตราบเท่าที่เครื่องยังต่ออยู่** ่ . กับเต้ารับไฟฟ้า AC คุณต้องถอดสายไฟออกเพื่อป้องกันไม่ ให้ส่วนประกอบที่อยู่ภายในคอมพิวเตอร์ชำรุดเสียหาย
- **5.** ถอดแผงปิดȀอมพวเตอร ิ ์
- **6.** ถอดสายไฟ (1) และสายเคเบิลข้อมูล (2) จากด้านหลังของไดรฟ์ออปติคอล

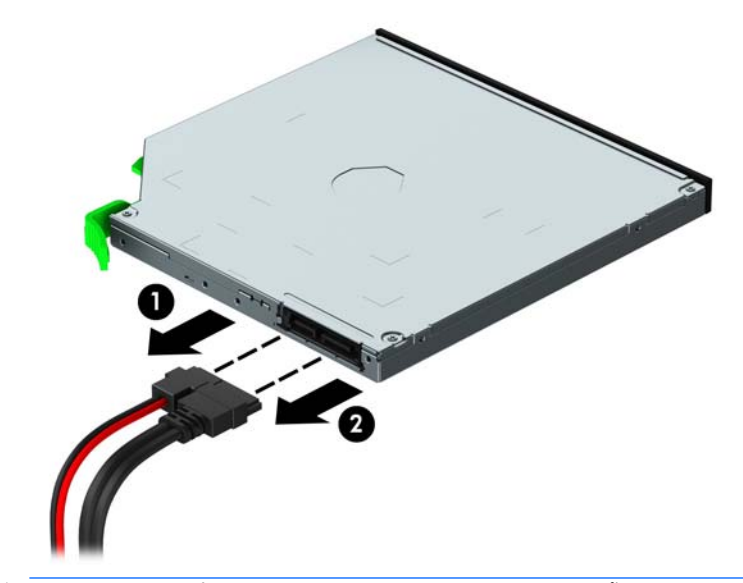

 $\triangle$ ข้อควรระวัง: อต้องการถอดสายสัญญาณต่างๆ ให้ดึงจากขั้วต่อหรือส่วนหัว อย่าดึงจากสายโดยตรง ทั้งนี้เพื่อป้องกัน ความเสียดายที่อาจเกิดกับสาย

ี**7.** ดันแกนปลดล็อกสีเขียวที่ด้านใต้ของไดรฟ์ขึ้น (1) แล้วเลื่อนไดรฟ์ออกจากช่องใส่ ไดรฟ์ (2)

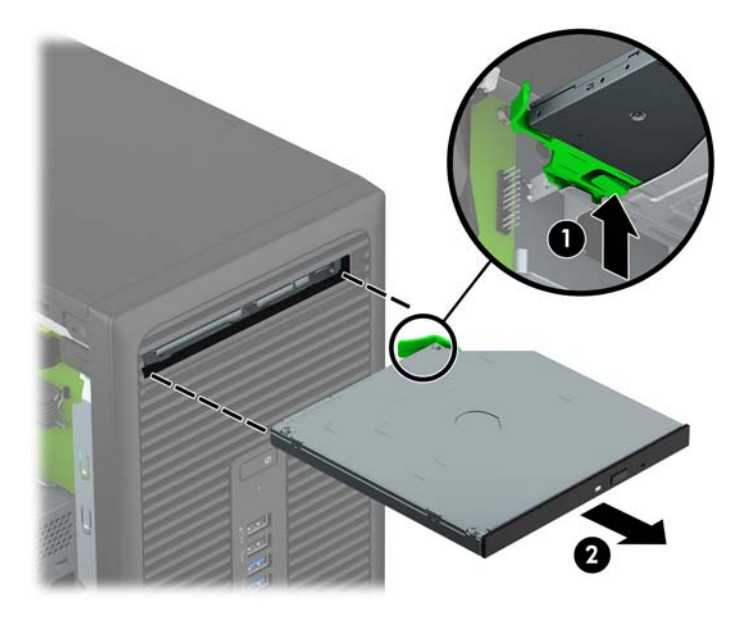

## <span id="page-28-0"></span>**การติดตั ้งไดรฟ์ออปติȀอȡแบบบาง 9.5 มม.**

- ี**่ 1.** ย้ายออก/คลายอุปกรณ์ความปลอดภัยที่ล็อคไว้เพื่อไม่ให้เปิดเครื่องคอมพิวเตอร์
- **2.** ถอดสื่อที่ถอดออกได้ทั้งหมด เช่น คอมแพคดิสก์หรือแฟลชไดรฟ์ USB ออกจากคอมพิวเตอร์
- **3.** ปิดคอมพิวเตอร์ ให้เหมาะสมผ่านระบบปฏิบัติการ ก่อนปิดอุปกรณ์ภายนอก
- **4.** ถอดสายไฟออกจากปลั๊กไฟและอุปกรณ์ภายนอกออกก่อน
- **ข้อควรระวัง: ไม่ว่าสถานะของเครื่องจะเปิดอยู่หรือไม่ก็ตาม จะมีกระแสไฟฟ้าอยู่ในเมนบอร์ดตราบเท่าที่เครื่องยังต่ออยู่** ่ . กับเต้ารับไฟฟ้า AC คุณต้องถอดสายไฟออกเพื่อป้องกันไม่ ให้ส่วนประกอบที่อยู่ภายในคอมพิวเตอร์ชำรุดเสียหาย
- <mark>5.</mark> ถอดแผงปิดเครื่องคอมพิวเตอร์
- **6.** หากคุณต้องการติดตั้งไดรฟ์ออปติคอลแบบบางในช่องใส่ที่ถูกปิดด้วยฝาปิดให้ถอดฝาปิดแผงด้านหน้าแล้วถอดฝาปิดออก หากต้องการข้อมูลเพิ่มเติม โปรดดูที่ <u>การถอดฝาปิดไดรฟ์ออปติคอลเเบบบาง ในหน้า 9</u>
- **7.** ปฏิบัติตามคำแนะนำในการถอดไดรฟ์ออปติคอลหากมีการติดตั้งไว้ก่อนหน้าแล้ว โปรดดูที่ <u>การถอดไดรฟ์ออปติคอลแบบ</u> [แบบบาง](#page-26-0) 9.5 มม. ในหนา้ 21
- **8.** จัดวางขาสลักปลดขนาดเล็กเข้ากับรูเล็กๆ ด้านข้างของไดรฟ์ และกดสลักไว้บนไดรฟ์ให้แน่น

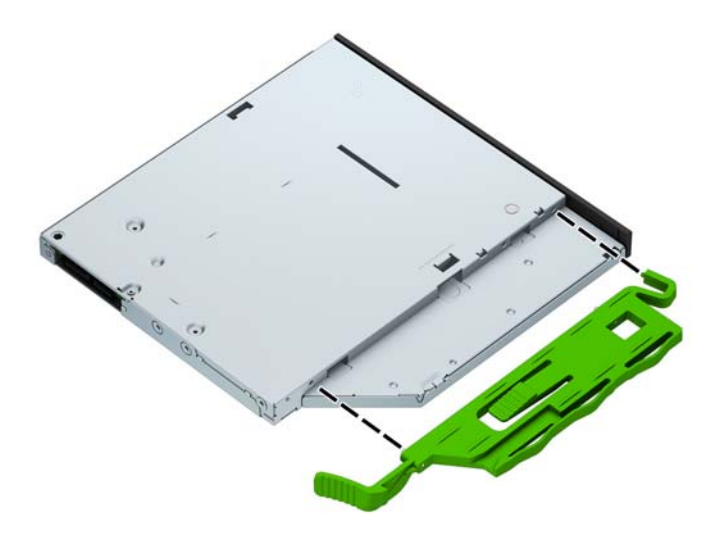

<mark>9.</mark> เลื่อนไดรฟ์ออปติคอลผ่านด้านหน้าโครงเครื่อง (1) เข้าไปในช่องใส่ ไดรฟ์จนสุดเพื่อให้สลักสีเขียวล็อกเข้าไปในกรอบโครง เครื่อง (2)

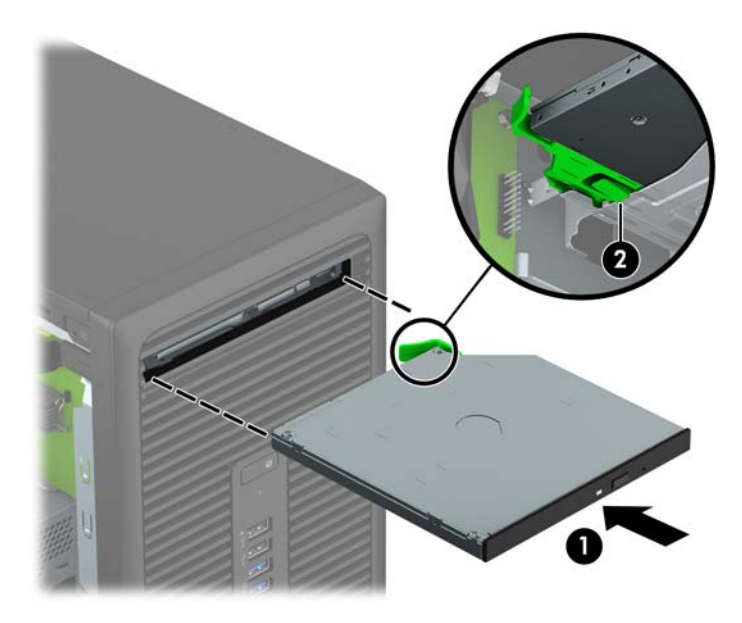

ี<mark>10.</mark> ต่อสายไฟ (1) และสายเคเบิลข้อมูล (2) เข้าที่ด้านหลังของไดรฟ์ออปติคอล

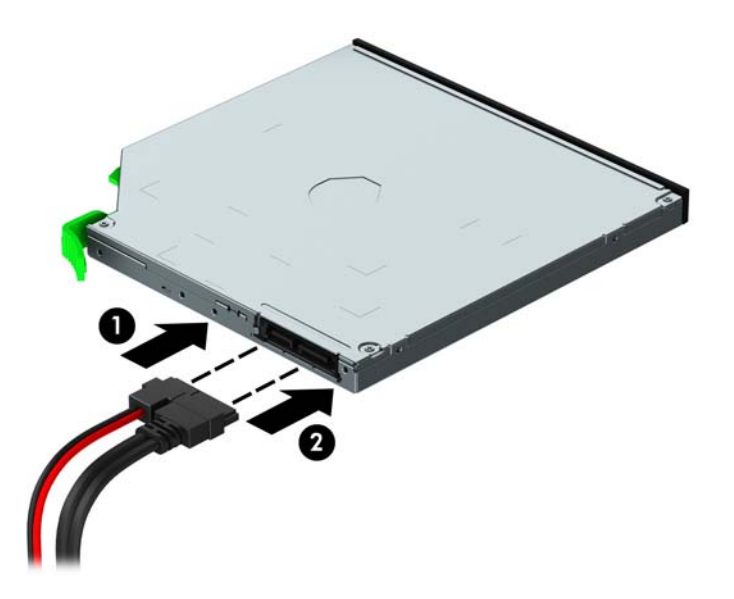

- **11.** หากติดตั้งไดรฟ์ใหม่ให้เชื่อมต่อปลายอีกด้านหนึ่งของสายเคเบิลข้อมูลเข้ากับขั้วต่อ SATA สีฟ้าอ่อนขั้วใดขั้วหนึ่ง (ที่ SATA1 หรือ SATA2) บนเมนบอร์ด
- **12.** หากแผงด้านหน้าถูกถอดออกให้ใส่กลับเข้าที่
- ี**่ 13. ใ**ส่แผงปิดเครื่องคอมพิวเตอร์เข้าที่
- **14.** เสียบสายไฟและอุปกรณ์ภายนอกอื่นๆ อีกครั้งและเปิดเครื่องคอมพิวเตอร์
- **15.** ล็อคอุปกรณ์รักษาความปลอดภัยที่ถูกปลดออกอีกครั้งเมื่อถอดแผงปิดออก

## <span id="page-30-0"></span>**การถอดฮารดไดรฟ ์ ์**

- **หมายเหตุ:** ก่อนที่คุณจะนำฮาร์ดไดรฟ์ตัวเก่าออก อย่าลืมสำรองข้อมูลที่เก็บไว้บนฮาร์ดไดรฟ์ตัวเก่า เพื่อที่คุณจะสามารถโอนย้าย ข้อมูลดังกล่าวลงบนฮาร์ดไดรฟ์ตัวใหม่
	- ี**1.** ถอดออก/คลายอุปกรณ์ความปลอดภัยที่ห้ามเปิดเครื่องคอมพิวเตอร์
	- **2.** ถอดสื่อที่ถอดออกได้ทั้งหมด เช่น คอมแพคดิสก์หรือแฟลชไดรฟ์ USB ออกจากคอมพิวเตอร์
	- <mark>3.</mark> ปิดคอมพิวเตอร์ ให้เหมาะสมผ่านระบบปฏิบัติการ ก่อนปิดอุปกรณ์ภายนอก
	- **4.** ถอดสายไฟออกจากปลักไฟและอ ๊ ปกรณ ุ ภายนอกออกก ์ อน่
	- **ข้อควรระวัง: ไม่ว่าสถานะของเครื่องจะเปิดอยู่หรือไม่ก็ตาม จะมีกระแสไฟฟ้าอยู่ในเมนบอร์ดตราบเท่าที่เครื่องยังต่ออยู่** ่ . กับเต้ารับไฟฟ้า AC คุณต้องถอดสายไฟออกเพื่อป้องกันไม่ ให้ส่วนประกอบที่อยู่ภายในคอมพิวเตอร์ชำรุดเสียหาย
	- <mark>5.</mark> ถอดแผงปิดเครื่องคอมพิวเตอร์
	- **6.** ถอดสายไฟ (1) และสายเคเบิลข้อมูล (2) ออกจากด้านหลังของฮาร์ดไดรฟ์

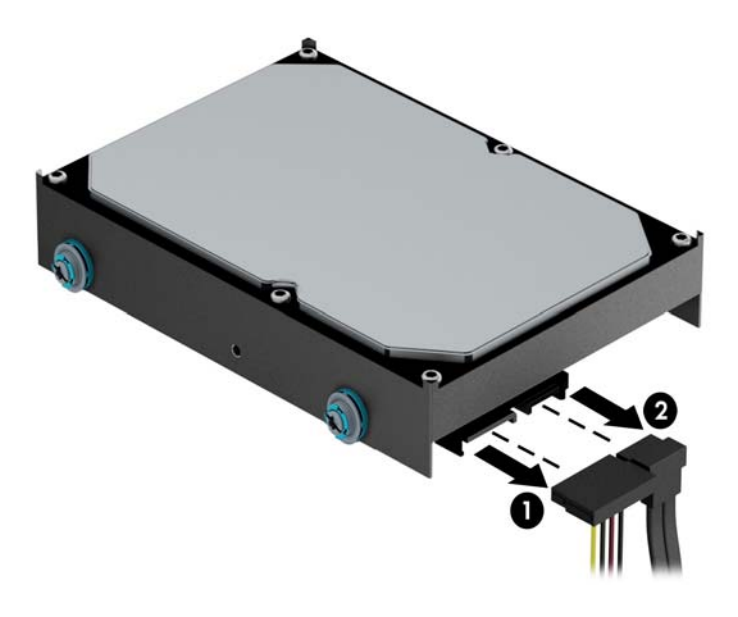

7. ดึงสลักสีเขียวถัดจากไดรฟ์ออก (1) แล้วเลื่อนไดรฟ์ออกจากช่อง (2)

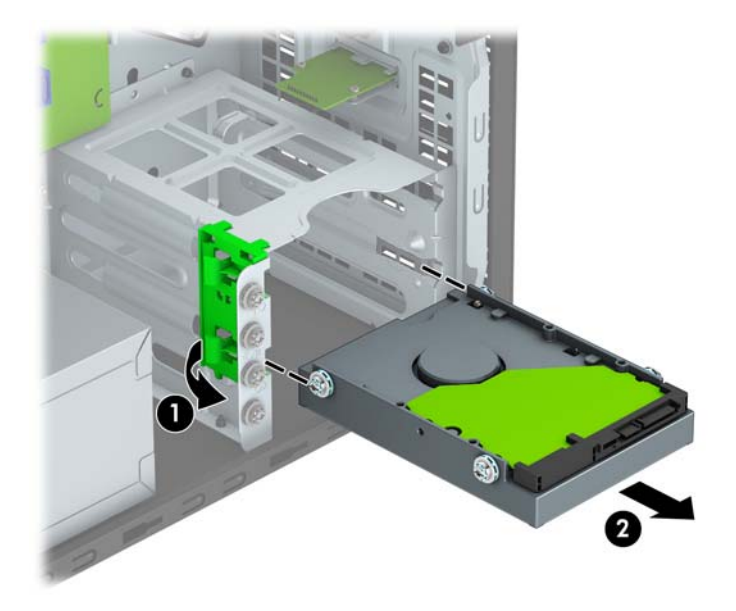

## <span id="page-32-0"></span>**การติดตั ้งฮารดไดรฟ ์ ์**

- ี**่ 1.** ย้ายออก/คลายอุปกรณ์ความปลอดภัยที่ล็อคไว้เพื่อไม่ให้เปิดเครื่องคอมพิวเตอร์
- **2.** ถอดสื่อที่ถอดออกได้ทั้งหมด เช่น คอมแพคดิสก์หรือแฟลชไดรฟ์ USB ออกจากคอมพิวเตอร์
- **3.** ปิดคอมพิวเตอร์ ให้เหมาะสมผ่านระบบปฏิบัติการ ก่อนปิดอุปกรณ์ภายนอก
- **4.** ถอดสายไฟออกจากปลักไฟและอ ๊ ปกรณ ุ ภายนอกออกก ์ อน่
- **ข้อควรระวัง: ไม่ว่าสถานะของเครื่องจะเปิดอยู่หรือไม่ก็ตาม จะมีกระแสไฟฟ้าอยู่ในเมนบอร์ดตราบเท่าที่เครื่องยังต่ออยู่** ่ . กับเต้ารับไฟฟ้า AC คุณต้องถอดสายไฟออกเพื่อป้องกันไม่ ให้ส่วนประกอบที่อยู่ภายในคอมพิวเตอร์ชำรุดเสียหาย
- **5.** ถอดแผงปิดȀอมพวเตอร ิ ์
- ี**6.** คุณสามารถติดตั้งฮาร์ดไดรฟ์ขนาด 3.5 นิ้วลงในช่องใส่ ไดรฟ์ขนาด 2.5 นิ้วพร้อมช่องอะแดปเตอร์ขนาด 3.5 นิ้วซึ่งคล้ายกัน ้กับตัวอย่างที่แสดงด้านล่าง
	- เลื่อนไดรฟ์ขนาด 2.5 นิ้ว เข้าไปในหน่วยยึดช่องอะแดปเตอร์ ตรวจสอบให้แน่ใจว่าขั้วต่อบนไดรฟ์เสียบเข้าไปในขั้วต่อ บนหน่วยยึดอะแดปเตอร์จนสุด

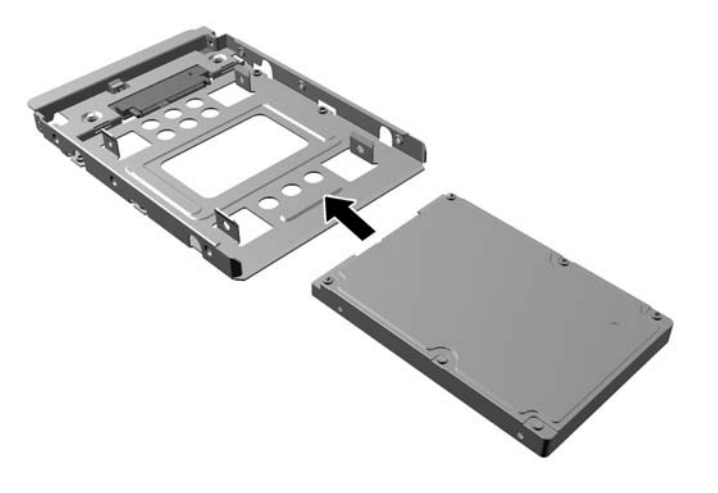

● ติดตั้งไดร์ฟไว้ในหน่วยยึดช่องอะแดปเตอร์อย่างแน่นหนาโดยการติดตั้งสกรูสำหรับหน่วยยึดอะเแดปเตอร์สีดำรุ่น M3 สี่ตัวผ่านด้านข้างของหน่วยยึดเข้าไปในไดร์ฟ

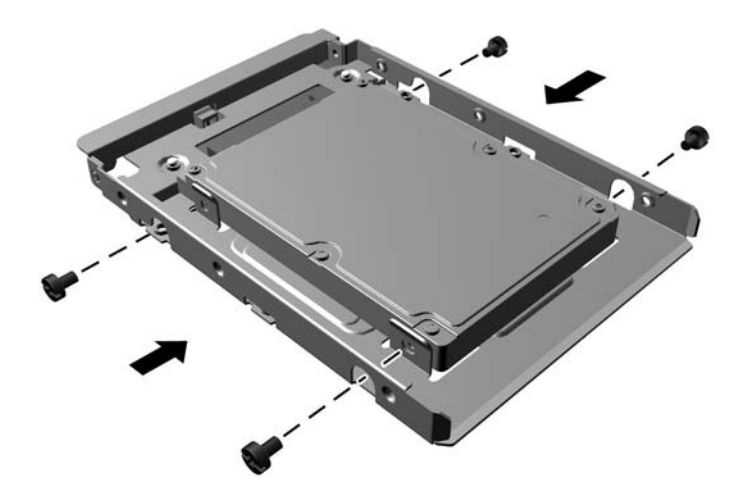

- <mark>7.</mark> ติดตั้งสกรูยึดสี่ตัวเข้าไปที่ด้านข้างของไดรฟ์ขนาด 3.5 นิ้วหรือฉากกั้นตัวแปลงสำหรับไดรฟ์ขนาด 2.5 นิ้ว (ด้านละสองตัว)
- $\mathbb{B}^*$  <mark>หมายเหตุ:</mark> HPได้ให้สกรูยึดสำรองสี่ตัวที่ติดไว้บนตัวโครงเครื่องถัดจากช่องใส่ฮาร์ดไดรฟ์โปรดดู <u>การถอดและการติดตั้ง</u> <u>ไดรฟ์ในหน้า 20</u> สำหรับภาพประกอบตำแหน่งของสกรูยึดสำรอง

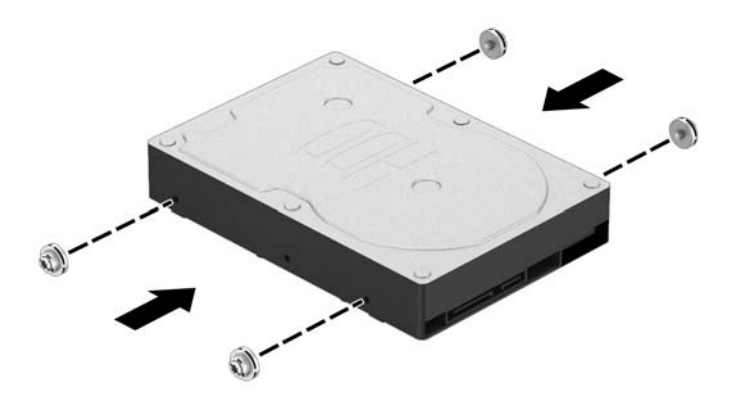

ี**8.** เลื่อนไดรฟ์เข้าไปในช่องใส่ ไดรฟ์โดยให้สกรูยึดอยู่ตรงกับช่องเสียบนำ จนกระทั่งไดรฟ์ล็อคเข้าที่

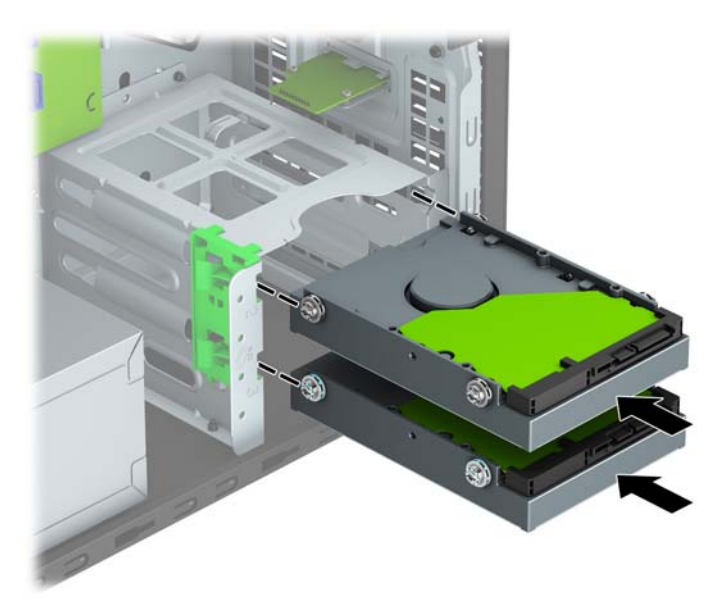

**9.** ต่อสายไฟ (1) และสายเคเบิลข้อมูล (2) เข้าที่ด้านหลังของฮาร์ดไดรฟ์

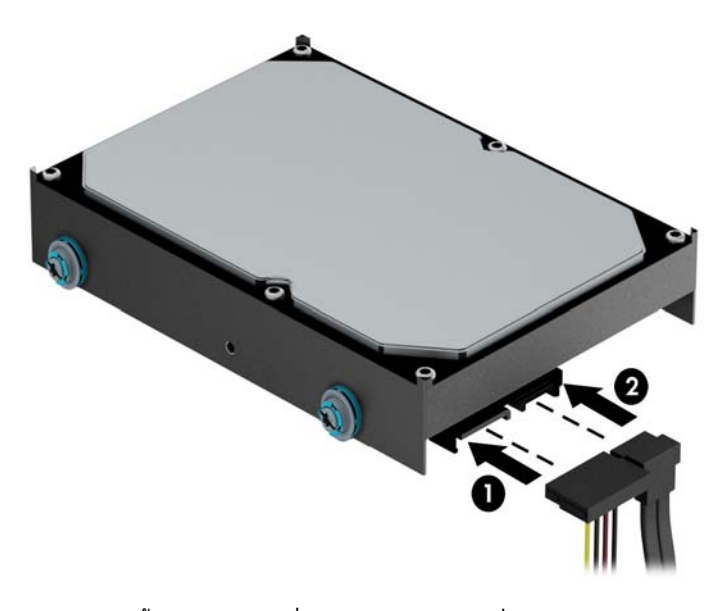

- <mark>10.</mark> หากกำลังติดตั้งไดรฟ์ใหม่ให้เชื่อมต่อปลายอีกด้านหนึ่งของสายเคเบิลข้อมูลกับช่องเสียบที่เหมาะสมบนเมนบอร์ด ่
- **หมายเหตุ:** คุณต้องต่อสายเคเบิลข้อมูลของฮาร์ดไดรฟ์หลักเข้ากับขั้วต่อสีน้ำเงินเข้มที่ติดป้าย SATA0 ไว้เพื่อหลีกเลี่ยง ่ ปัญหาประสิทธิภาพการทำงานของฮาร์ดไดร์ฟ หากคุณกำลังเพิ่มฮาร์ดไดรฟ์ตัวที่ 2 ให้ต่อสายเคเบิลข้อมูลเข้ากับขั้วต่อ SATA สีฟ้าที่ติดฉลาก SATA1 และ SATA2
- ี**11.** ใส่แผงปิดเครื่องคอมพิวเตอร์เข้าที่
- ี**12.** เสียบสายไฟและอุปกรณ์ภายนอกอื่นๆ อีกครั้งและเปิดเครื่องคอมพิวเตอร์
- <mark>13.</mark> ล็อคอุปกรณ์รักษาความปลอดภัยที่ถูกปลดออกอีกครั้งเมื่อถอดแผงปิดออก

# <span id="page-35-0"></span>ิการติดตั้งล็อครักษาความปลอดภัย

สามารถใช้ล็อกรักษาความปลอดภัยที่แสดงไว้ด้านล่างและในหน้าถัดไปเพื่อล็อกคอมพิวเตอร์ได้

## ตัวล็อคสายเคเบิล

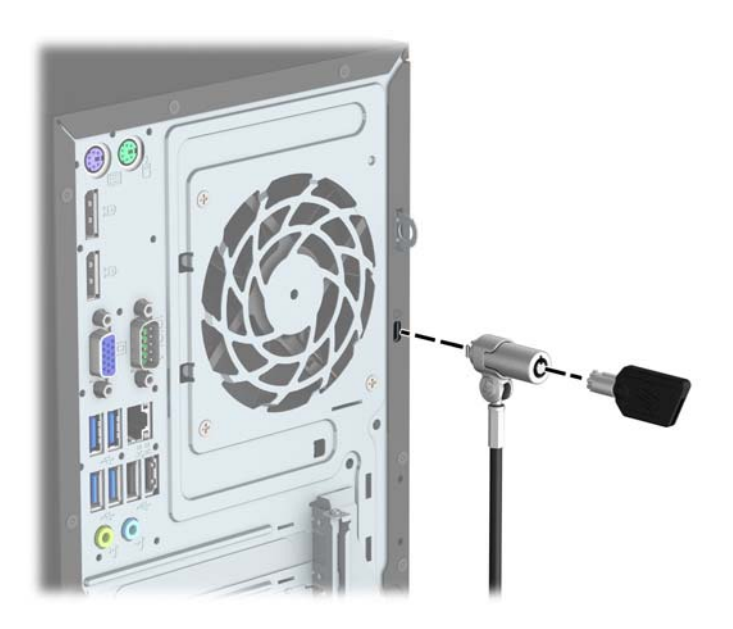

# <span id="page-36-0"></span>**กุญแจล็อค**

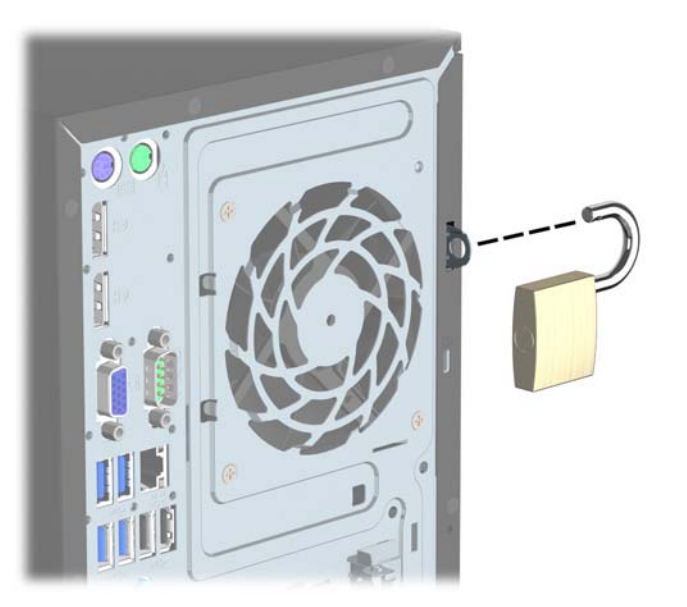

## ล็อกรักษาความปลอดภัย V2 สำหรับ HP Business PC

ติดแกนยึดสายเคเบิลเพื่อความปลอดภัยลงบนโต๊ะโดยใช้สกรูที่เหมาะสม (ไม่มีสกรูมาให้) (1) จากนั้นปิดฝาครอบลงบนฐาน  $1.$ ของแกนยึดสายเคเบิล (2)

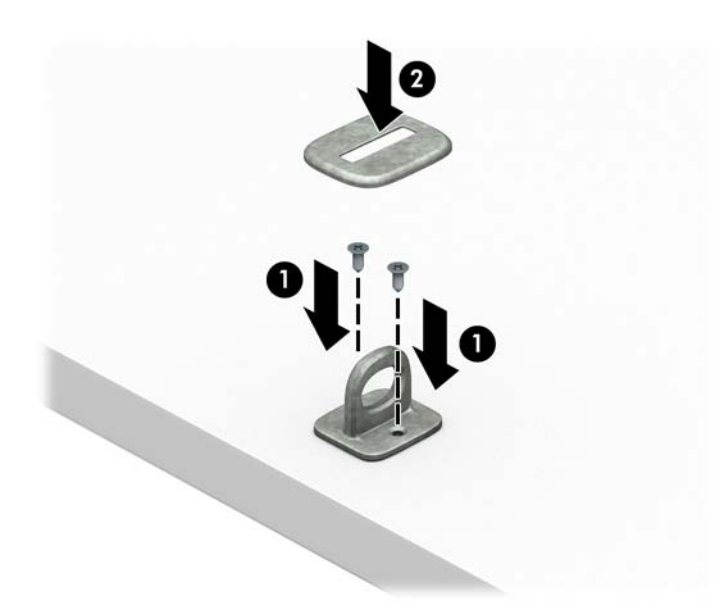

**.** ร้อยสายเคเบิลสำหรับล็อกเอาไว้รอบวัตถุที่เคลื่อนไหวไม่ได้

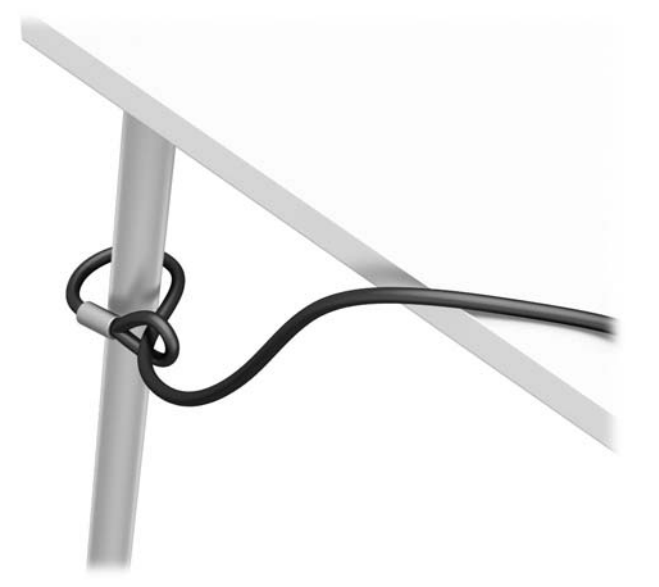

**.** สอดสายล็อกผ่านแท่นยึดสายเคเบิลสำหรับล็อก

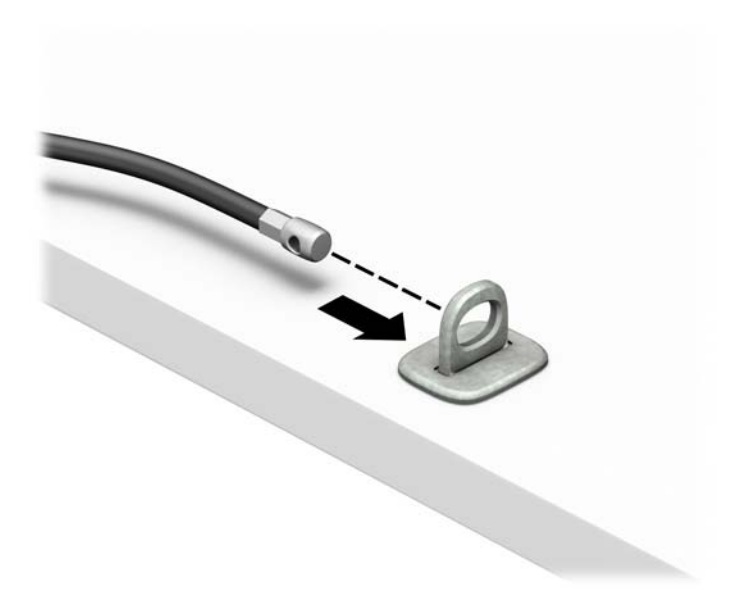

**ี <b>4.** ดึงขากรรไกรสำหรับล็อกหน้าจอแยกออกจากกัน แล้วใส่เข้าไปในช่องล็อกที่ด้านหลังหน้าจอ (1) จากนั้นประกบขากรรไกร ล็อกเข้าด้วยกันเพื่อล็อกให้เข้าที่ (2) แล้วใส่แกนสอดสายเคเบิลเข้าไปตรงกลางของตัวล็อกหน้าจอ (3)

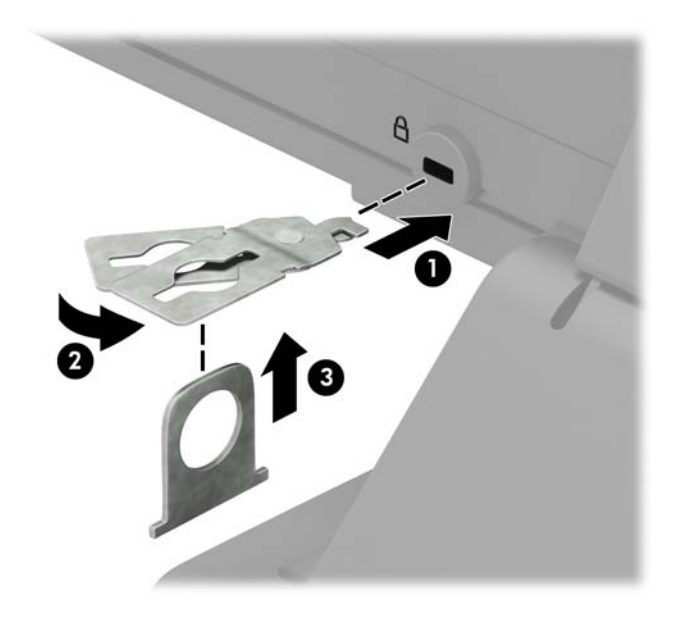

**5.** สอดสายเคเบิลสำหรับล็อกเข้าไปที่รูของแกนสอดสายซึ่งติดอยู่กับหน้าจอ

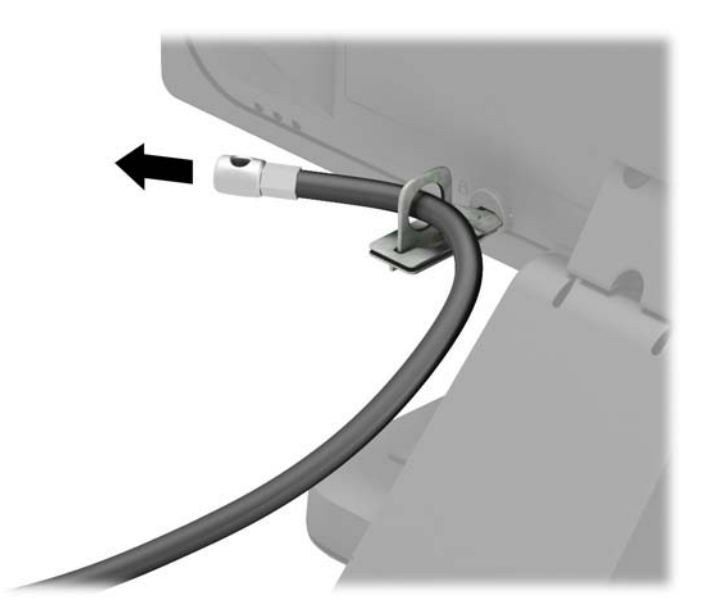

**6.** ติดตัวยึดสายเคเบิลสำหรับอุปกรณ์ส่วนควบเข้ากับโต๊ะโดยใช้สกรูที่เหมาะสม (ไม่มีสกรูมาให้) (1) แล้ววางสายเคเบิลสำหรับ อุปกรณ์ส่วนควบเข้ากับฐานตัวยึด (2)

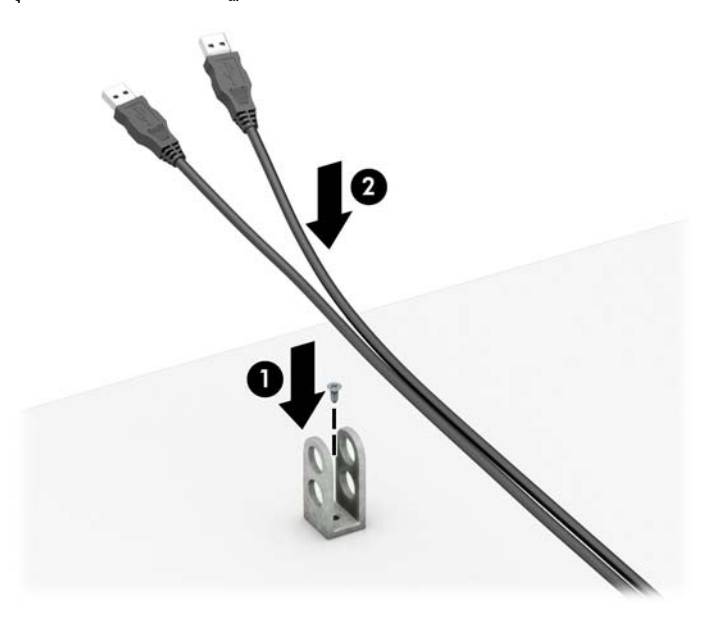

**7.** สอดสายเคเบิลสำหรับล็อกเข้ากับรูของฐานตัวยึดอุปกรณ์ส่วนควบ

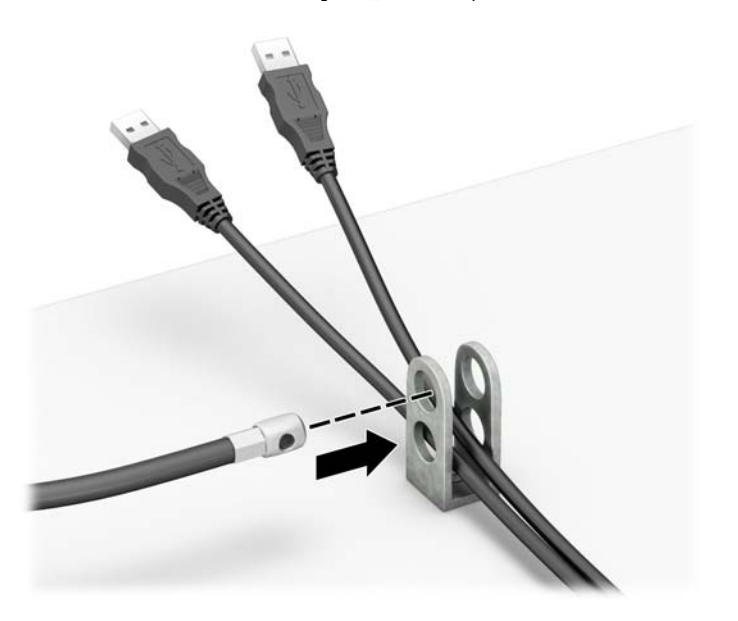

<span id="page-40-0"></span>ี่ **8.** ยึดตัวล็อกเข้ากับโครงตัวเครื่องโดยใช้สกรูที่ให้มา (1) สอดปลายของสายเคเบิลสำหรับล็อกเข้ากับตัวล็อก (2) แล้วกดปุ่ม (3) ่ เพื่อล็อกให้เข้าที่ หากต้องการปลดล็อก ให้ ใช้กุญแจที่ ให้มา ่

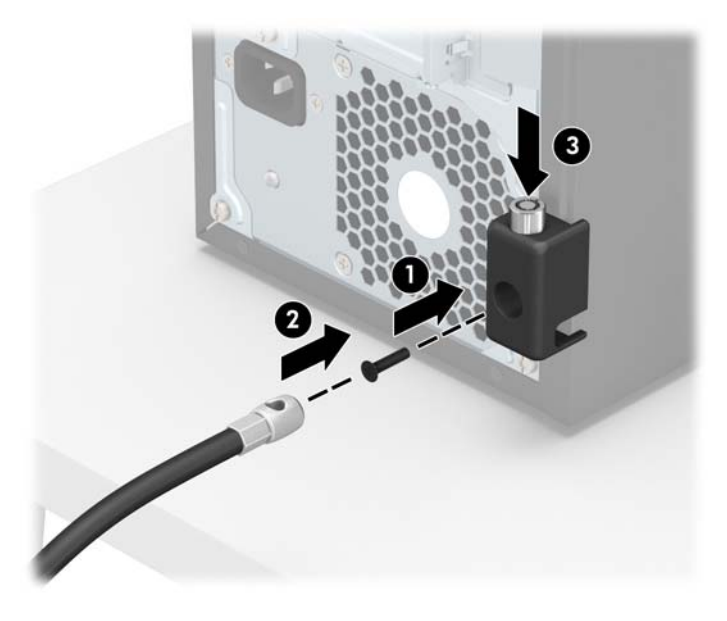

<mark>9.</mark> เมื่อทำขั้นตอนทั้งหมดเสร็จเรียบร้อยแล้ว อุปกรณ์ทั้งหมดที่เวิร์กสเตชันของคุณจะปลอดภัย ่

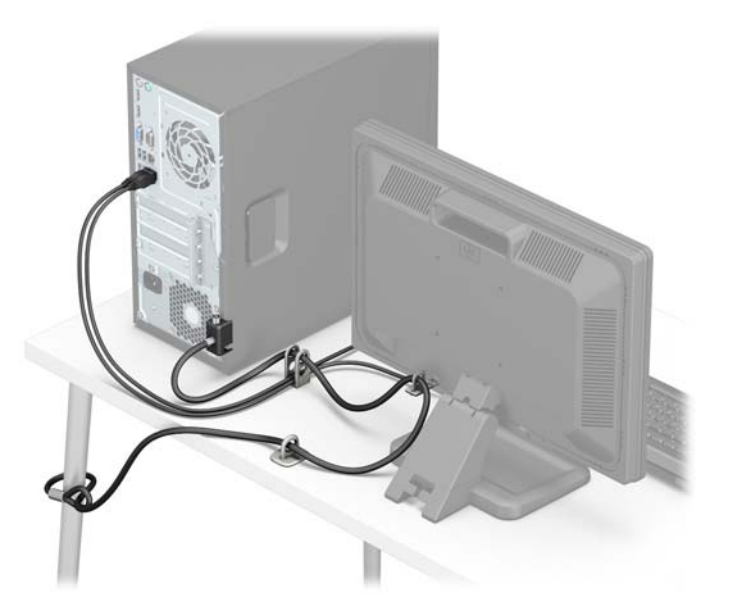

## **Ȁȣามปȡอดภัยของแผงด้านหน้า**

สามารถยึดแผงด้านหน้าให้แน่น โดยการติดตั้งสกรูผ่านทางด้านหน้าของโครงตัวเครื่องเพื่อยึดกับแผงด้านหน้า

- ี**1.** ถอดออก/คลายอุปกรณ์ความปลอดภัยที่ห้ามเปิดเครื่องคอมพิวเตอร์
- **2.** ถอดสื่อที่ถอดออกได้ทั้งหมด เช่น คอมแพคดิสก์หรือแฟลชไดรฟ์ USB ออกจากคอมพิวเตอร์
- ิ **3.** ปิดคอมพิวเตอร์ ให้เหมาะสมผ่านระบบปฏิบัติการ ก่อนปิดอุปกรณ์ภายนอก
- **4.** ดึงปลั๊กไฟออกจากเต้ารับไฟฟ้า และถอดอุปกรณ์ภายนอกใดๆ
- **ข้อควรระวัง: ไม่ว่าสถานะของเครื่องจะเปิดอยู่หรือไม่ก็ตาม จะมีกระแสไฟฟ้าอยู่ในเมนบอร์ดตราบเท่าที่เครื่องยังต่ออยู่** ่ . กับเต้ารับไฟฟ้า AC คุณต้องถอดสายไฟออกเพื่อป้องกันไม่ ให้ส่วนประกอบที่อยู่ภายในคอมพิวเตอร์ชำรุดเสียหาย
- <mark>5.</mark> ถอดแผงปิดเครื่องคอมพิวเตอร์
- ี**6.** ติดตั้งสกรูแบบ 6-32 แบบผ่านทางด้านหน้าของโครงตัวเครื่อง เข้าไปในช่องสกรูที่อยู่ใต้แถบปลดล็อกแผงตรงกลาง

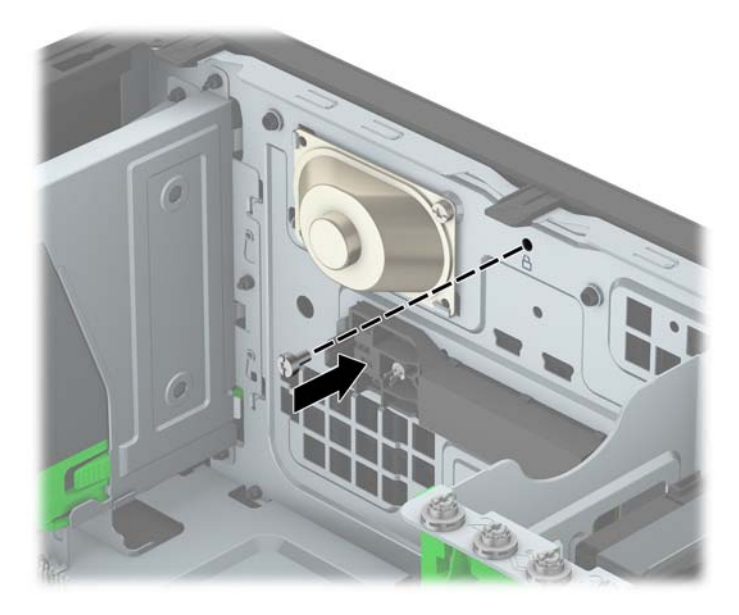

- **7.** ใส่แผงปิดคอมพิวเตอร์เข้าที่
- ี**8.** เสียบสายไฟและอุปกรณ์ภายนอกอื่นๆ อีกครั้งและเปิดเครื่องคอมพิวเตอร์
- ี**9.** ล็อคอุปกรณ์รักษาความปลอดภัยที่ถูกปลดออกเมื่อตอนที่ถอดแผงปิดออก

# <span id="page-42-0"></span>**A การเปȡี ่ยนแบตเตอร**

แบตเตอรี่ที่มาพร้อมกับเครื่องคอมพิวเตอร์ทำให้นาฬิกาภายในเครื่องทำงาน เวลาเปลี่ยนแบตเตอรี่ โปรดใช้แบตเตอรี่ที่เทียบเท่ากับ ่ ่ แบตเตอรี่เดิมที่ติดต้ังไว้ ในเครื่องคอมพิวเตอร์ เครื่องคอมพิวเตอร์ของคุณมีแบตเตอรี่ลิเธียมแบบเหรียญ แรงดัน 3 โวลต์ติดตั้งอยู่ ่เ

**คำเตือน!** คอมพิวเตอร์นี้บรรจุแบตเตอรี่ลิเธียมแมงกานีสไดออกไซด์ไว้ภายใน ซึ่งมีความเสี่ยงต่อการลุกไหม้หากไม่ได้ติดตั้งใช้ งานอย่างเหมาะสม เพื่อลดความเสี่ยงต่อการบาดเจ็บ:

ห้ามพยายามชาร์จแบตเตอรี่ซ้ำ

อย่าสัมผัสอุณหภูมิที่สูงกว่า 60°C (140ºF)

้ อย่าถอดชั้นส่วน ทุบ เจาะ ลัดวงจรภายนอก หรือวางในบริเวณใกล้ไฟหรือน้ำ

เปลี่ยนแบตเตอรี่ โดยใช้อะไหล่ของ HP ที่ก ่

**ข้อควรระวัง:** ก่อนเปลี่ยนแบตเตอรี่ คุณต้องสำรองข้อมูลการตั้งค่า CMOS ของคอมพิวเตอร์เอาไว้ก่อน เมื่อถอดหรือเปลี่ยน แบตเตอรี่ ค่าใน CMOS จะถูกลบทั้งหมด

ไฟฟ้าสถิตอาจทำให้ส่วนประกอบอิเล็กทรอนิกส์ของคอมพิวเตอร์หรือการ์ดเสริมชำรุดเสียหายได้ ก่อนที่จะเริ่มต้นกระบวนการเหล่า นี้ โปรดตรวจสอบว่าคุณได้คายประจุไฟฟ้าสถิตด้วยการสัมผัสวัตถุที่เป็นโลหะและมีการลงกราวด์ ิ ่

**หมายเหตุ:** คุณสามารถยืดอายุการใช้งานแบตเตอรี่ลีเธียมได้ด้วยการเสียบปลั๊กคอมพิวเตอร์เข้ากับช่องรับไฟ AC แทน ใช้ แบตเตอรี่ลีเธียมเฉพาะเมื่อไม่ได้ต่อคอมพิวเตอร์เข้ากับช่องรับไฟ AC

HP ขอแนะนำลูกค้าให้ทำการรีไซเคิลฮาร์ดแวร์อิเล็กทรอนิกส์ที่ใช้แล้ว ตลับหมึกพิมพ์ดั้งเดิมของ HP และแบตเตอรี่ที่ชาร์จใหม่ได้ สำหรับข้อมูลเพิ่มเติมเกี่ยวกับโครงการรีไซเคิลโปรดดูที่ <u><http://www.hp.com/recycle></u>

- **1.** ย้ายออก/คลายอุปกรณ์ความปลอดภัยที่ล็อคไว้เพื่อไม่ให้เปิดเครื่องคอมพิวเตอร์
- **2.** ถอดสื่อที่ถอดออกได้ทั้งหมด เช่น คอมแพคดิสก์หรือแฟลชไดรฟ์ USB ออกจากคอมพิวเตอร์
- **3.** ปิดคอมพิวเตอร์ ให้เหมาะสมผ่านระบบปฏิบัติการ ก่อนปิดอุปกรณ์ภายนอก
- **4.** ถอดสายไฟออกจากปลั๊กไฟและอุปกรณ์ภายนอกออกก่อน

**ข้อควรระวัง: ไม่ว่าสถานะของเครื่องจะเปิดอยู่หรือไม่ก็ตาม จะมีกระแสไฟฟ้าอยู่ในเมนบอร์ดตราบเท่าที่เครื่องยังต่ออยู่** ่ . กับเต้ารับไฟฟ้า AC คุณต้องถอดสายไฟออกเพื่อป้องกันไม่ ให้ส่วนประกอบที่อยู่ภายในคอมพิวเตอร์ชำรุดเสียหาย

- **5.** ถอดแผงปิดเครื่องคอมพิวเตอร์
- **6.** หาตำแหน่งของแบตเตอรี่และที่ใส่แบตเตอรี่บนเมนบอร์ด
- $\mathbb{B}^{\!\!*}$  **หมายเหตุ:** ในคอมพิวเตอร์บางรุ่น อาจจำเป็นต้องถอดส่วนประกอบภายในออกเพื่อจะได้เข้าถึงแบตแตอรี่
- **7.** ปฏิบัติตามขั้นตอนต่อไปนี้ให้เสร็จสมบูรณ์เพื่อเปลี่ยนแบตเตอรี่ ทั้งนี้ขึ้นอยู่กับประเภทของที่ใส่แบตเตอรี่บนเมนบอร์ด ่

**ประเภท 1**

**a.** ยกแบตเตอรื่ออกจากที่ใส่แบตเตอรี่ ่

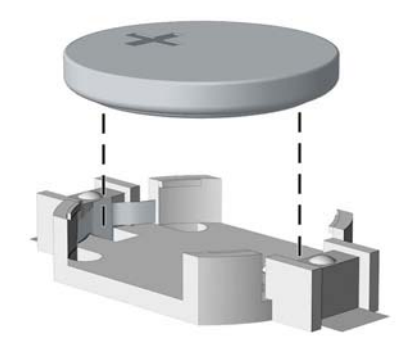

**b.** เลื่อนแบตเตอรี่สำหรับเปลี่ยนให้เข้าที่ โดยให้ขั้วบวกอยู่ด้านบน ที่ใส่แบตเตอรี่จะยึดแบตเตอรี่ไว้ในตำแหน่งที่เหมาะสม ให้โดยอัตโนมัติ

### **ประเภท 2**

- **a.** ในการถอดแบตเตอรี่ออกจากที่ใส่ให้บีบคลิปโลหะที่ยื่นโผล่ขอบด้านหนึ่งของแบตเตอรี่เอาไว้ เมื่อแบตเตอรี่หลุดออก ่ ่ จากที่ใส่ให้ดึงแบตเตอรี่ออก (1) ่
- **b.** ในการใส่แบตเตอรี่ ใหม่ให้เลื่อนขอบของแบตเตอรี่ ใหม่ไปไว้ใต้ขอบของที่ ใส่แบตเตอรี่ โดยให้ขั้วบวกอยู่ด้านบน ดัน ่ ่ ่ ่ ขอบอีกด้านของแบตเตอรี่ลงจนขาโลหะปิดลงบนขอบอีกด้านของแบตเตอรี่ (2)

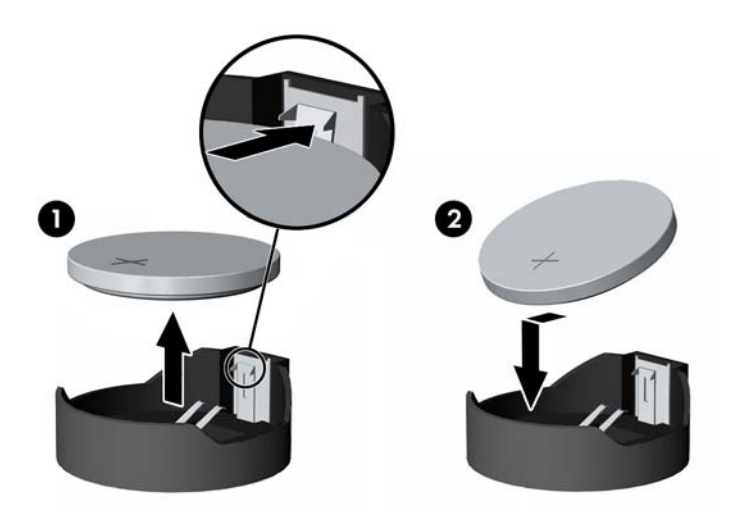

#### **ประเภท 3**

**a.** ง้างคลิปหนีบ (1) ที่ยึดแบตเตอรี่ และถอดแบตเตอรี่ออก (2)

**b.** ใส่แบตเตอรี่ใหม่ลงไปและปรับคลิปกลับมาให้อยู่ในตำแหน่งเดิม

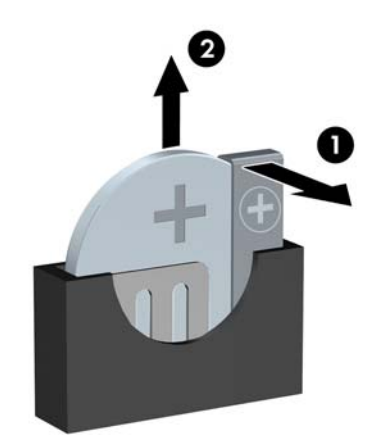

**หมายเหตุ:** หลังจากเปลี่ยนแบตเตอรี่แล้วให้

- ี**8.** ใส่แผงปิดเครื่องคอมพิวเตอร์กลับคืน
- ี**9.** เสียบสายไฟและอุปกรณ์ภายนอกอื่นๆ อีกครั้งและเปิดเครื่องคอมพิวเตอร์
- <mark>10.</mark> รีเซ็ตวันที่และเวลา รหัสผ่านของคุณ และการตั้งค่าพิเศษใดๆ สำหรับระบบโดยใช้ โปรแกรมการตั้งค่าคอมพิวเตอร์
- **11.** ล็อคอุปกรณ์ความปลอดภัยที่ถูกปลดออกเมื่อได้นำฝาครอบคอมพิวเตอร์ออกไป

## <span id="page-45-0"></span>**B การȀายประจ ไฟฟ้ าสถ ิ ต**  $\overline{\mathbf{a}}$

ประจุไฟฟ้าสถิตจากนิ้วมือหรือสื่อนำไฟฟ้าต่างๆ อาจทำความเสียหายให้กับเมนบอรัดหรือชิ้นส่วนอื่นๆ ที่ ไวต่อไฟฟ้าสถิต ความเสีย ่ หายประเภทนี้อาจลดอายุการใช้งานของอุปกรณ์ลง

#### **การป้ องกันȀȣามเสียหายจากการȀายประจ ไฟฟ้ าสถิต ุ**

เพื่อป้องกันความเสียหายจากประจุไฟฟ้าสถิตให้ปฏิบัติตามข้อควรระวังดังต่อไปนี้:

- $\bullet$  หลีกเลี่ยงการใช้มือสัมผัส ขนย้ายและเก็บผลิตภัณฑ์ ในที่เก็บที่ป้องกันไฟฟ้าสถิต ่
- เก็บชิ้นส่วนที่ไวต่อไฟฟ้าสถิตไว้ในหีบห่อของชิ้นส่วนเหล่านั้น จ<sub>ำ</sub> ่
- วางชิ้นส่วนบนพื้นผิวที่มีการลงกราวด์ก่อนที่จะนำออกจากภาชนะที่เก็บ
- $\bullet$  หลีกเลี่ยงการสัมผัสขา ขั้ว หรือวงจรของอุปกรณ์
- มีการลงกราวด์อย่างเหมาะสมทุกครั้ง เมื่อสัมผัสอุปกรณ์หรือชิ้นส่วนที่ไวต่อไฟฟ้าสถิต ่

## **ȣิธการต ี ่อสายดิน**

วิธีการลงกราวด์นั้นมีหลายวิธี เมื่อใช้งานหรือติดตั้งชิ้นส่วนที่ไวต่อไฟฟ้าสถิต โปรดใช้วิธีการอย่างใดอย่างหนึ่งต่อไปนี้: ่

- ใช้สายรัดข้อมือที่เชื่อมต่อทางสายกราวด์กับโครงเครื่องของคอมพิวเตอร์ สายรัดข้อมือเป็นสายรัดที่ยืดหยุ่นได้ซึ่งมีแรงต้าน ่ อย่างน้อย 1 megohm +/- 10 เปอร์เซ็นต์ ในสายกราวด์ เพื่อการลงกราวด์ที่เหมาะสม ควรสวมสายรัดให้แนบกับผิวหนัง ่
- ใช้สายรัดข้อเท้า นิ้วเท้า หรือรองเท้าในพื้นที่ทำงานแบบยืน สวมสายรัดข้อเท้าทั้งสองข้างเมื่อยืนบนพื้นที่นำไฟฟ้าหรือแผ่นรอง พื้นที่มีการกระจายกระแสไฟฟ้า
- ใช้เครื่องมือสนามที่มีการนำไฟฟ้า
- ใช้ชุดซ่อมบำรุงแบบพกพาพร้อมแผ่นรองพื้นที่มีการกระจายกระแสไฟฟ้าแบบพับได้

หากไม่มีอุปกรณ์ที่แนะนำข้างต้นในการลงกราวด์ โปรดติดต่อตัวแทนจำหน่าย ผู้ขายปลีก หรือศูนย์บริการที่ได้รับการแต่งตั้งของ ่ HP

**หมายเหตุ:** สำหรับข้อมูลเพิ่มเติมเกี่ยวกับไฟฟ้าสถิต โปรดติดต่อตัวแทนจำหน่าย ผู้ขายปลีก หรือศูนย์บริการที่ได้รับการแต่งตั้ง ่ ของ HP

# <span id="page-46-0"></span>**C Ȁ ู ม่ อการ ใช ื งานȀอมพ ้ ิ ȣเตอร ์ การด ู แȡรกษาตาม ั ปกติ แȡะการเตรยมการขนย ี ้ าย**

# **Ȁ ู ม่ อการ ใช ื งานȀอมพ ้ ิȣเตอร ์ แȡะการด ู แȡรกษาตามปกต ั ิ**

ู ปฏิบัติตามคำแนะนำเหล่านี้เพื่อการตั้งค่าและการดูแลรักษาคอมพิวเตอร์และจอคอมพิวเตอร์อย่างเหมาะสม:

- ไม่วางเครื่องคอมพิวเตอร์ไว้ในบริเวณที่มีความชื้นสูง การสัมผัสแสงแดดโดยตรง หลีกเลี่ยงอุณหภูมิที่ร้อนจัดหรือเย็นจัด
- วางเครื่องคอมพิวเตอร์บนพื้นผิวที่ราบเรียบและแข็งแรง เว้นพื้นที่ว่างประมาณ 10.2 ซม. (4 นิ้ว) ทุกด้านที่มีทางระบาย อากาศของเครื่องคอมพิวเตอร์และด้านบนของจอภาพเพื่อให้อากาศถ่ายเท่ได้สะดวก
- ไม่ก็ดขวางการระบายอากาศเข้าเครื่องคอมพิวเตอร์ โดยการบังช่องระบายอากาศและช่องอากาศเข้าไม่วางแป้นพิมพ์ โดยพับ ขาของแป้นพิมพ์ไว้ด้านหน้าของเครื่องคอมพิวเตอร์เดสก์ทอปโดยตรง เนื่องจากจะเป็นการขวางทางระบายอากาศเช่นกัน
- ๏ อย่าใช้งานเครื่องคอมพิวเตอร์ ในขณะที่แผงปิดเครื่องคอมพิวเตอร์หรือฝาปิดสล็อตการ์ดเอ็กซ์แพนชันถอดออกอยู่
- ๏ ห้ามตั้งคอมพิวเตอร์ซ้อนทับบนคอมพิวเตอร์แต่ละตัวหรือวางคอมพิวเตอร์ไว้ใกล้กันจนกระทั่งเครื่องคอมพิวเตอร์สัมผัสกับ อากาศที่หมุนเวียนหรืออากาศที่ออกมาจากตัวเครื่องของอีกเครื่องหนึ่ง
- หากต้องใช้คอมพิวเตอร์ภายในบริเวณที่แยกกันอย่างชัดเจน ต้องมีส่วนที่ ใช้ระบายอากาศเข้าและออกภายในบริเวณนั้น และ ่ จะต้องปฏิบัติตามคำแนะนำในการใช้งานเหมือนกับที่ปรากฏข้างต้น
- หลีกเลี่ยงการนำของเหลวมาตั้งไว้บริเวณเครื่องคอมพิวเตอร์และแป้นพิมพ์
- $\bullet$  ห้ามวางสิ่งของใดปิดกั้นช่องระบายบนจอคอมพิวเตอร์
- ติดตั้งหรือเปิดใช้ฟังก์ชันการจัดการด้านพลังงานของระบบปฏิบัติการหรือซอฟต์แวร์อื่น ร<sup>-</sup>
- $\bullet$  ปิดเครื่องคอมพิวเตอร์ก่อนที่คุณจะทำสิ่งต่างๆ ต่อไปนี้:
	- ∘ เช็ดด้านนอกของเครื่องคอมพิวเตอร์ด้วยผ้านุ่มชื้นหมาดๆ ตามความจำเป็น กา คอมพิวเตอร์ซีดจางหรือทำลายสีคอมพิวเตอร์
	- ทำความสะอาดช่องระบายอากาศของเครื่องคอมพิวเตอร์ด้านที่มีช่องระบายทั้งหมดเป็นครั้งคราว สำลี ฝุ่นและวัตถุ แปลกปลอมอื่นๆ อา

# <span id="page-47-0"></span>**ข้อควรระวังสำหรับไดรฟ์ออปติคอล**

โปรดปฏิบัติตามคำแนะนำต่อไปนี้ขณะใช้งานหรือทำความสะอาดไดรฟ์ออปติคัล

## **การทำงาน**

- อย่าถอดไดรฟ์ในขณะที่ไดรฟ์ทำงาน เพราะอาจทำให้ไดรฟ์ทำงานผิดปกติในขณะที่กำลังอ่านข้อมูล
- $\bullet$  หลีกเลี่ยงไม่ ให้ ไดรฟ์สัมผัสกับอุณหภูมิที่สูงหรือต่ำมากๆ เพราะภาวะควบแน่นอาจเกิดขึ้นภายในไดรฟ์ หากอุณหภูมิ เปลี่ยนแปลงกะทันหันในขณะที่ใช้ ไดรฟ์ให้รออย่างน้อย 1 ชั่วโมงก่อนปิดเครื่อง หากคุณใช้ ไดรฟ์ทันที อาจเกิดข้อผิดพลาด ่ เมื่อไดรฟ์อ่านข้อมูล
- ื● หลีกเลี่ยงการวางไดรฟ์ไว้ในบริเวณที่มีความชื้นสูง ที่ๆ อุณหภูมิเปลี่ยนแปลงอย่างรวดเร็วในบริเวณที่มีการสั่นของเครื่องจักร ึกล หรือสัมผัสกำแเสงแดดโดยตรง

## **การทำความสะอาด**

- ทำความสะอาดบริเวณแผงและปุ่มควบคุมด้วยผ้านุ่มและแห้ง หรือผ้านุ่มที่พรมน้ำยาทำความสะอาดอย่างอ่อน ห้ามฉีดพ่น น้ำยาทำความสะอาดที่แผงหรือปุ่มควบคุมโดยตรง
- $\bullet$  หลีกเลี่ยงการใช้สารละลายโซลเว้นต์ เช่น แอลกอฮอล์หรือเบนซิน ที่

## **Ȁȣามปȡอดภัย**

หากมีวัตถุหรือของเหลวหกใส่ ไดรฟ์ให้ถอดปลั๊กเครื่องคอมพิวเตอร์ และให้ผู้ให้บริการที่ได้รับอนุญาตของ HP ตรวจสอบระบบ **่** ทันที

## **การเตรยมการขนย ี ้ าย**

ปฏิบัติตามคำแนะนำต่อไปนี้ในการเตรียมการขนย้ายเครื่องคอมพิวเตอร์:

- **1.** สำรองไฟล์ฮาร์ดไดร์ฟไว้ที่อุปกรณ์จัดเก็บภายนอก ตรวจดูให้แน่ใจว่า สื่อที่ใช้สำรองข้อมูลไม่ได้สัมผัสกับสื่อไฟฟ้าหรือแม่เหล็ก โนขณะที่จัดเก็บหรือขนย้าย
- **หมายเหตุ:** ฮาร์ดไดรฟ์จะล็อคโดยอัตโนมัติเมื่อคุณปิดเครื่อง
- **2.** ถอดและเก็บสื่อที่ถอดเข้าออกได้ทั้งหมด
- **3.** ปิดคอมพิวเตอร์และอุปกรณ์ภายนอก
- **4.** ถอดสายไฟออกจากเต้ารับไฟฟ้าและออกจากคอมพิวเตอร์
- **5.** ถอดส่วนประกอบของเครื่องและอุปกรณ์ภายนอกออกจากแหล่งจ่ายไฟ จากนั้นถอดสายออกจากเครื่องคอมพิวเตอร์

 $\ddot{\Xi}$  ทมายเหตุ: ดูให้แน่ใจว่า บอร์ดทั้งหมดอยู่กับที่และยึดอยู่ ในสล็อตของบอร์ดก่อนขนย้ายคอมพิวเตอร์

**6.** บรรจุส่วนประกอบของระบบและอุปกรณ์ภายนอกไว้ในหีบห่อเดิมของอุปกรณ์เหล่านั้นหรือหีบห่อที่คล้ายกัน โดยมีวัสดุกัน การกระแทก

# <span id="page-48-0"></span>**D การชȣยในการเข ่ าถ ้ ึ ง**

.HP ออกแบบ ผลิต และทำตลาดผลิตภัณฑ์และบริการที่สามารถใช้ ได้กับทุกคน รวมถึงผู้ทุพพลภาพ ไม่ว่าจะเป็นการใช้งานแยก เป็นอิสระ หรือใช้งานร่วมกับอุปกรณ์ช่วยเหลือที่เหมาะสมก็ตาม ่

# **รองรบเทȀโนโȡย ั การ ให ี ้ Ȁȣามชȣยเหȡ ่ ื อ**

ี ผลิตภัณฑ์ของ HP รองรับเทคโนโลยีการให้ความช่วยเหลือของระบบปฏิบัติการในหลากหลายด้าน และสามารถกำหนดค่าการใช้งาน ร่วมกับเทคโนโลยีการให้ความช่วยเหลืออื่นๆได้เพิ่มเติมด้วย โปรดใช้คำสั่งในการค้นหาบนอุปกรณ์ของคุณ เพื่อค้นหาข้อมูลเพิ่มเติม เกี่ยวกับคุณลักษณะด้านการให้ความช่วยเหลือ

**หมายเหตุ:** สำหรับข้อมูลเพิ่มเติมเกี่ยวกับผลิตภัณฑ์ด้านเทคโนโลยีการให้ความช่วยเหลือ โปรดติดต่อฝ่ายบริการลูกค้าสำหรับสิน ์ ค้าดดังกล่าว

# **ติดต่อฝ่ายȡ ู กȀ ้าสัมพันธ**

นอกจากนี้ เรายังได้ปรับปรุงการช่วยสำหรับการเข้าถึงของผลิตภัณฑ์และบริการของเราอย่างต่อเนื่อง และยินดีรับฟังความคิดเห็น ต่างๆ หากคุณมีคำถามเกี่ยวกับผลิตภัณฑ์ หรือต้องการแจ้งเกี่ยวกับ คุณลักษณะด้านความสะดวกในการใช้งานที่เป็นประโยชน์แก่ ่ คุณ โปรดติดต่อเราที่ (888) 259-5707 วันจันทร์ถึงวันศุกร์ เวลา 6:00-21:00 ตามเวลาเมาน์เทนไทม์ ในสหรัฐฯ หากคุณพิการ ทางหูหรือมีปัญหาทางการได้ยิน และใช้ TRS/VRS/WebCapTel โปรดติดต่อเราหากคุณต้องการความช่วยเหลือทางด้านเทคนิค ้หรือมีคำถามเกี่ยวกับความสะดวกในการใช้งาน โดยโทร (877) 656-7058 จันทร์ถึงศุกร์ เวลา 6:00 น. ถึง 21:00 น. ตามเวลาเมา น์เทนไทม์ในอเมริกาเหนือ

 $\overline{\mathscr{B}}$  พมายเหตุ: บริการสนับสนุนจะเป็นภาษาอังกฤษเท่านั้น

# <span id="page-49-0"></span>**ด ั ชน ี**

### **D**

DIMMs. *โปรȐȐู*หน่วยความจำ

### ก

ึการคายประจุไฟฟ้าสถิต, การป้องกันความ เสียหาย [40](#page-45-0) การช่วยในการเข้าถึง [43](#page-48-0) การติดตั้ง ึการ์ดเอ็กซ์แพนชัน [15](#page-20-0) ี่ สายเคเบิลของไดรฟ์ [20](#page-25-0) หน่วยความจำ [12](#page-17-0) ฮาร์ดไดรฟ์ [27](#page-32-0) ี่แบตเตอรี่ [37](#page-42-0) แผงปิดเครื่องคอมพิวเตอร์ [7](#page-12-0) ไดรฟ์ออปติคอล [23](#page-28-0) การถอด ึการ์ดเอ็กซ์แพนชัน [15](#page-20-0) ฮาร์ดไดรฟ์ [25](#page-30-0) ี่แบตเตอรี่ [37](#page-42-0) ีแผงด้านหน้า [8](#page-13-0) แผงปิดเครื่องคอมพิวเตอร์ <mark>[6](#page-11-0)</mark> การรักษาความปลอดภัย ึกญแจล็อค [31](#page-36-0) ตัวล็อคสายเคเบิล [30](#page-35-0) การเชื่อมต่อเมนบอร์ด [10](#page-15-0) การเตรียมการขนย้าย [42](#page-47-0) การเปลี่ยนแบตเตอรี่ <mark>[37](#page-42-0)</mark> การเอาออก ฝาปิดชองใส ่ ่ ไดรฟ์ [9](#page-14-0) ไดรฟ์ออปติคอล [21](#page-26-0) การ์ดเอ็กซ์แพนชัน ึการติดตั้ง [15](#page-20-0) การถอด [15](#page-20-0)

### ข

ข้อกำหนดเฉพาะ หน่วยความจำ [12](#page-17-0)

### Φ

ความปลอดภัย ล็อกรักษาความปลอดภัย HP Business PC [31](#page-36-0) ้ แผงด้านหน้า [35](#page-40-0) คำแนะนำการใช้งานคอมพิวเตอร์ [41](#page-46-0) คำแนะนำเกี่ยวกับการระบายอากาศ [41](#page-46-0) คำแนะนำในการติดตั้ง [5](#page-10-0)

### ด

ไดรฟ์ [20](#page-25-0) ตำแหน่ง [19](#page-24-0) ไดรฟ์ออปติคอล ึการติดตั้ง [23](#page-28-0) การถอด [21](#page-26-0) ข้อควรระวัง [42](#page-47-0) ไดรฟ์ออปติคัล การทำความสะอาด [42](#page-47-0)

## ต

ตำแหน่งของซีเรียลนัมเบอร์ [3](#page-8-0)

## ι

ที่ตั้งหมายเลขผลิตภัณฑ์ [3](#page-8-0)

### ξ

ี แผงด้านหน้า การถอด [8](#page-13-0) การถอดฝาปิด [9](#page-14-0) การเปลี ่ยน [10](#page-15-0) Ȁวามปลอดภัย [35](#page-40-0) แผงปิด การถอด [6](#page-11-0) การเปลี ่ยน [7](#page-12-0)

### χ

ล็กก ้ ล็อกรักษาความปลอดภัย HP Business PC [31](#page-36-0)

#### ล็อค

ึกุญแจล็อค [31](#page-36-0) ตัวล็อคสายเคเบิล [30](#page-35-0) ้แผงด้านหน้า [35](#page-40-0)

### ส

ี่ ส่วนประกอบที่แผงด้านหน้า [2](#page-7-0) ี่ ส่วนประกอบที่แผงด้านหลัง [3](#page-8-0)

### ห

หน่วยความจำ การตดติ ัง้ [12](#page-17-0) การใส่ซ็อกเก็ต [13](#page-18-0) ข้อกำหนดเฉพาะ [12](#page-17-0)

### ϐ

ฮาร์ดไดรฟ์ ึการติดตั้ง [27](#page-32-0) การถอด [25](#page-30-0)